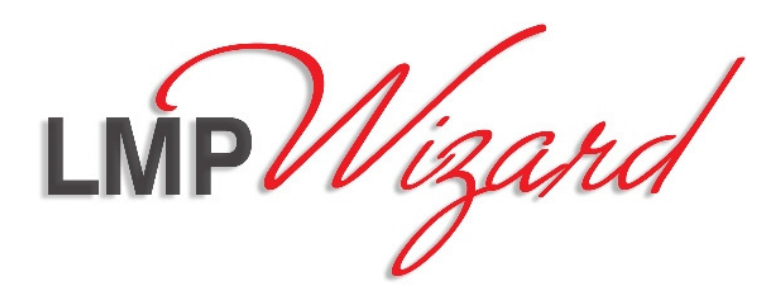

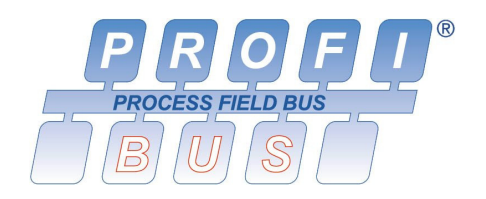

# **Profibus/Modbus Gateway LMP-100**

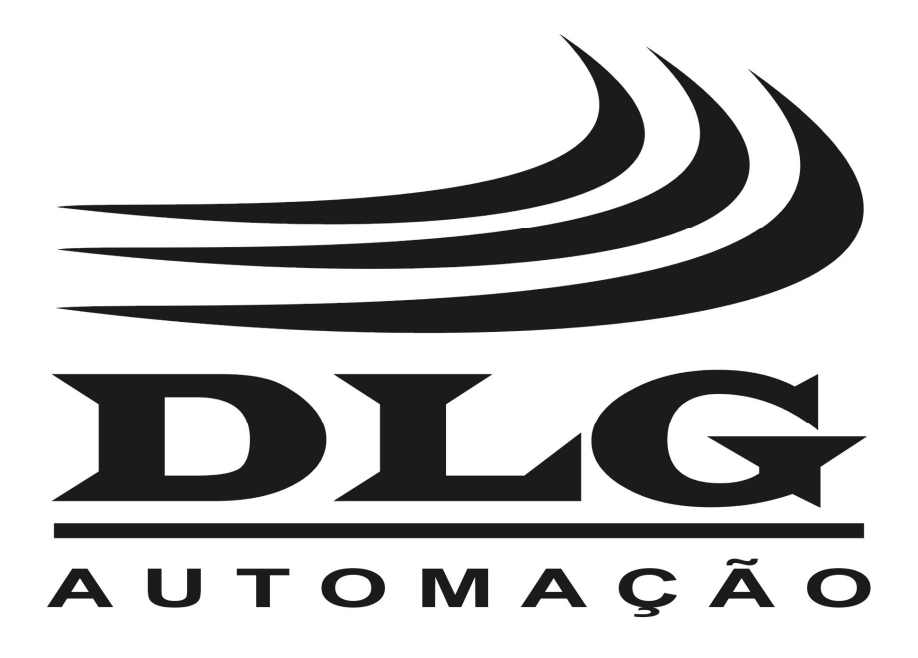

# Introduction

 Thank you for choosing our Profibus/Modbus Gateway LMP-100. To ensure its proper and efficient usage, it's important to read this manual thoroughly to understand how to operate the LMP-100, before putting it into operation.

## **About this Manual**

- 1. This manual should be delivered to the end user of the LMP-100.
- 2. The contents of this manual are subject to change without notice.
- 3. All rights reserved. No part of this manual may be reproduced in any form without the written permission from DLG.
- 4. The specifications contained herein are limited to standard models and do not cover special products made by order.
- 5. All precautions were taken on preparing this manual, in order to guarantee the quality of its information.

## **CAUTION!**

 The instrument described in this technical user manual is a device suitable for application in a specialized technical area. DLG supplied products are submitted to a strict quality control process. However, industrial control electronic equipment can cause damage to machinery or processes controlled by them in the event of any failure or improper operations and may even endanger human lives. The user is responsible for setting and selecting values of the parameters of the instrument. The manufacturer warns of the risks of incidents with injuries to both people and goods, resulting from the incorrect use of the instrument.

# Contents

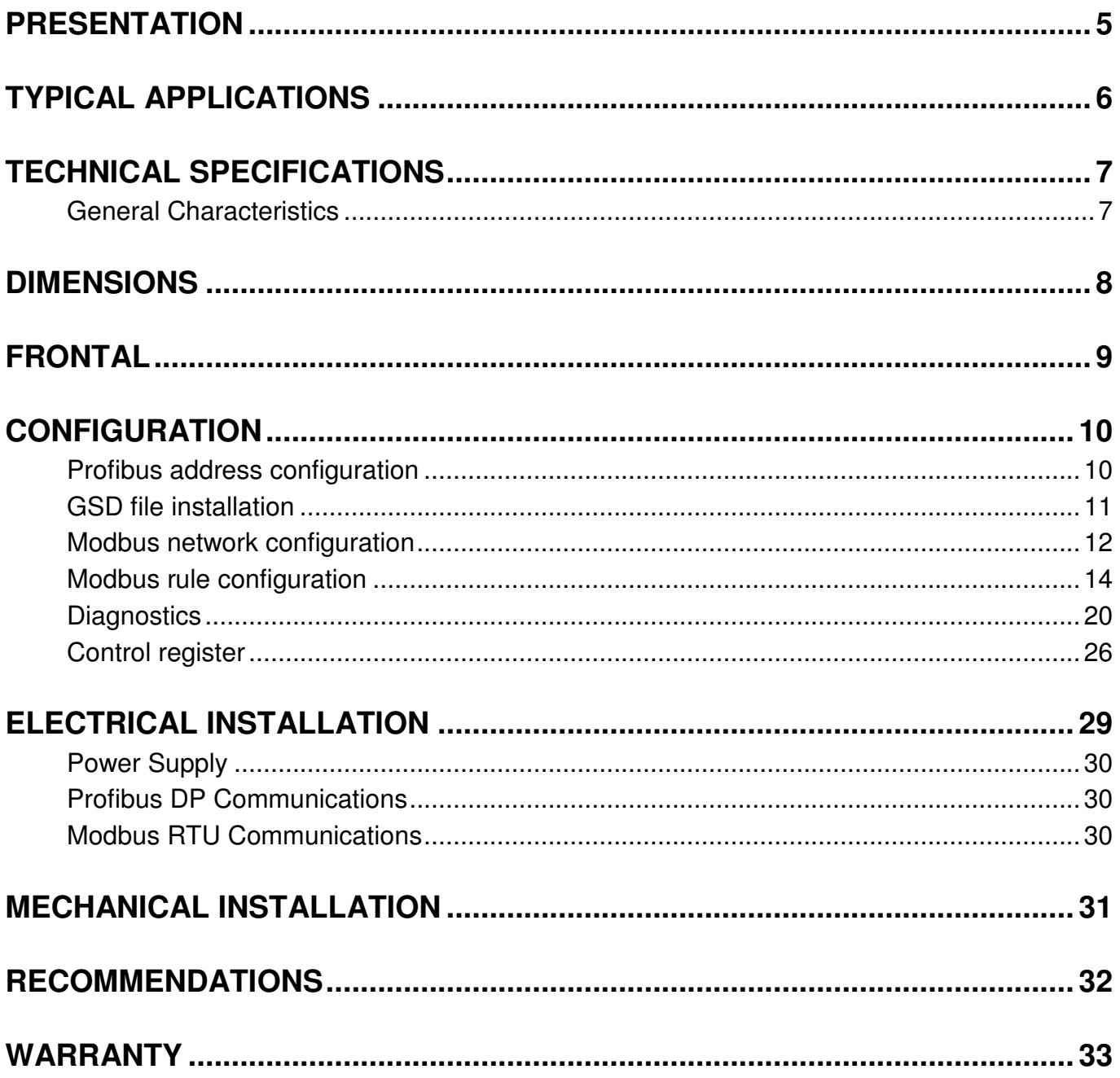

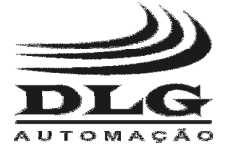

## Presentation

 The LMP-100 is a gateway that enables the integration of the Profibus and Modbus industrial networks. By assuming simultaneously the role of a Profibus DP slave and a Modbus RTU master, it allows Modbus slaves to be controlled by Profibus masters.

 The LMP-100 may be mounted on a standard 35 mm DIN rail. LEDs provide indication of power supply, device, Modbus and Profibus network states.

 The power and communication cables are connected by fully detachable terminal blocks. The connection to the Profibus network can also be made through a DB9 connector on the frontal.

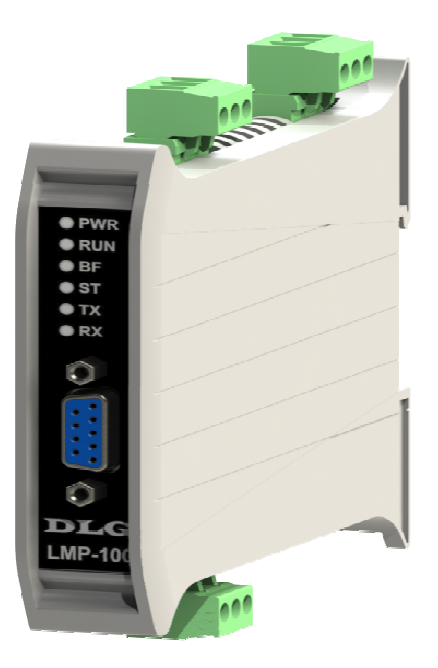

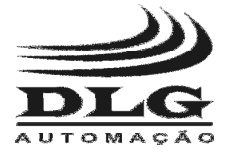

## Typical Applications

 The LMP-100 is typically used in applications where Modbus slaves need to be integrated into a Profibus DP network. As an example, this scenario may occur in the following situations:

- Replacement of a Modbus-based installation with a Profibus-based one, reusing the Modbus devices.
- Necessity of using a particular device only available with Modbus communication in Profibus-based facility.

 Figure 1 depicts a LMP-100 typical application. In the role of a Profibus DP slave, the LMP-100 receives commands from the Profibus master. These commands are interpreted by the LMP-100 which, in the role of a Modbus master, forwards them to the Modbus slaves. Similarly, the LMP-100 periodically scans the Modbus slaves for field data, which are interpreted and sent to the Profibus master.

 The mapping between Profibus and Modbus inputs and outputs is configurable through a concept called "Modbus rule".

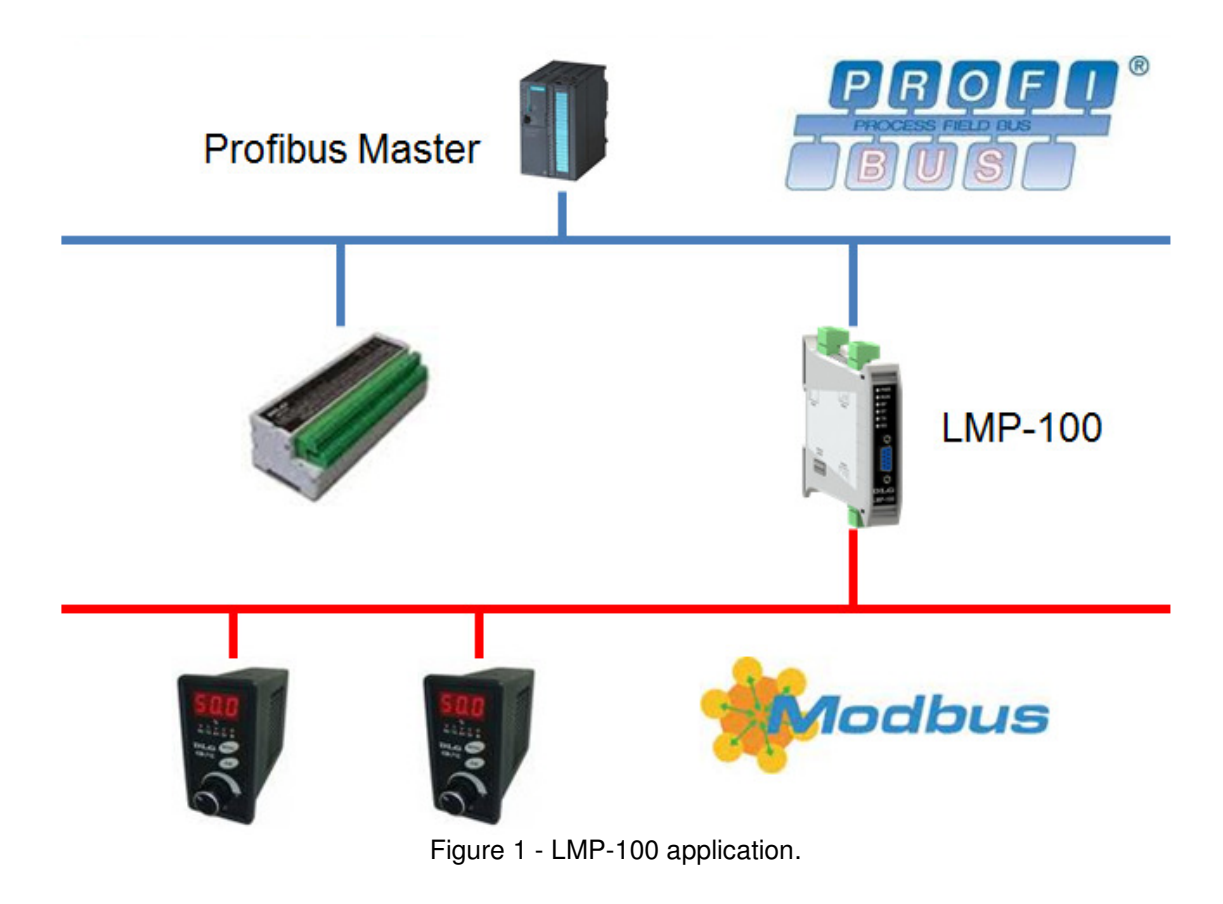

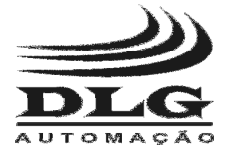

## Technical Specifications

## General Characteristics

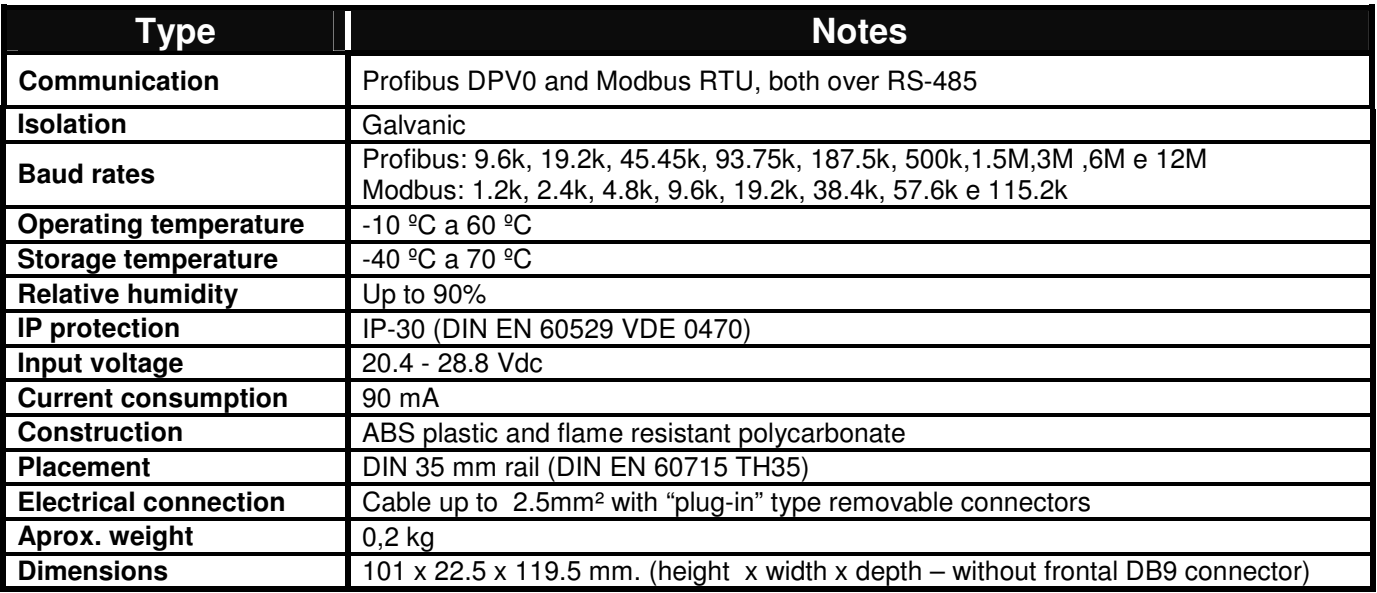

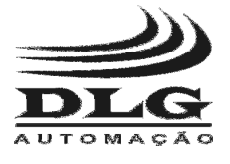

## **Dimensions**

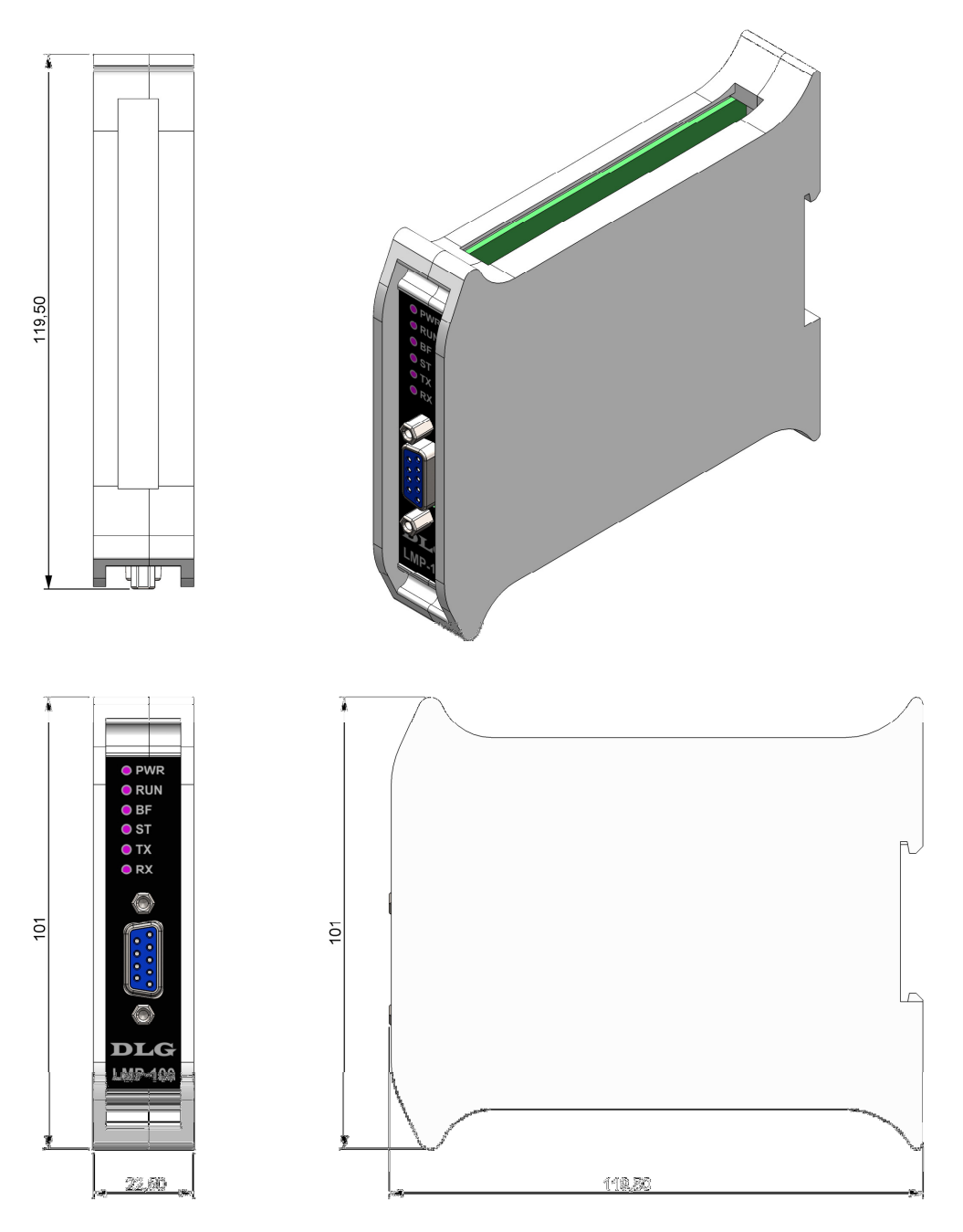

Figure 2 – Dimensioning for assembling (dimensions in millimeters)

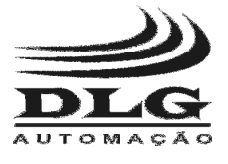

## Frontal

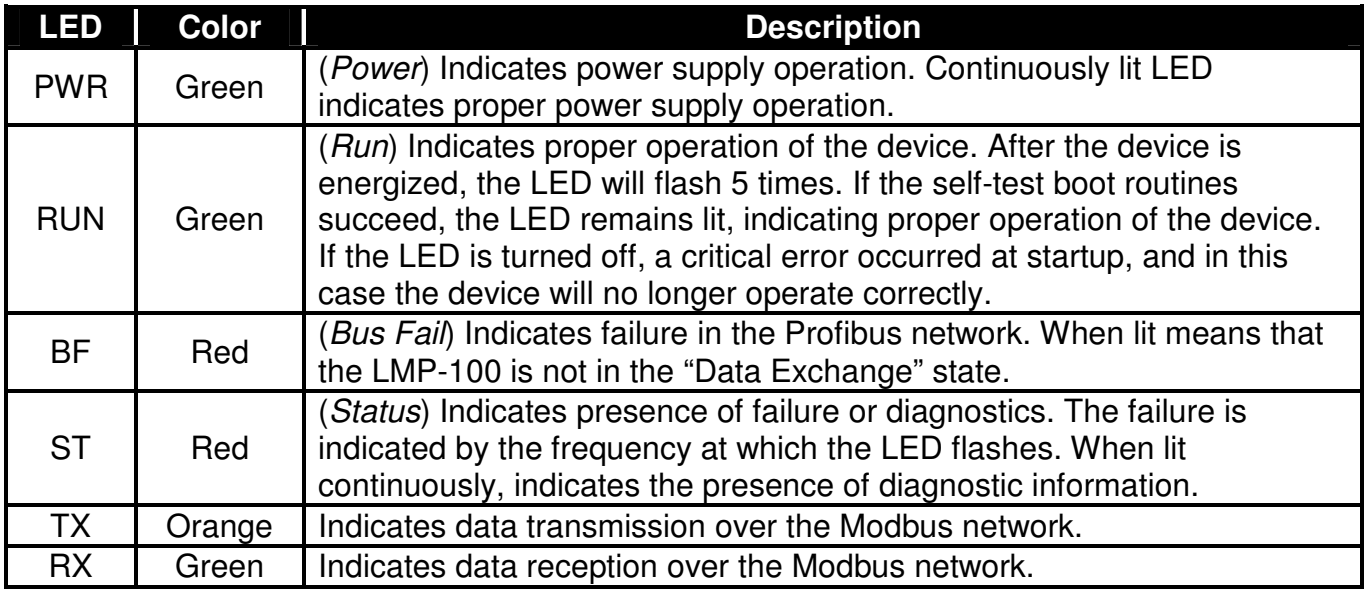

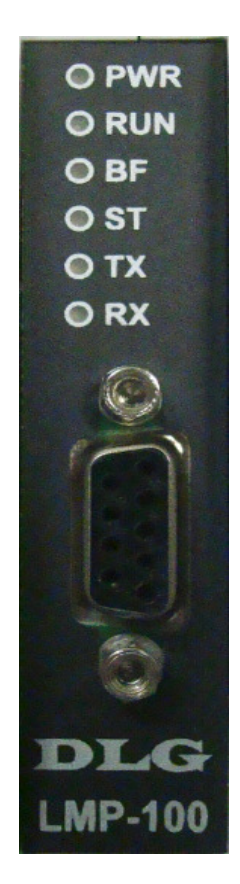

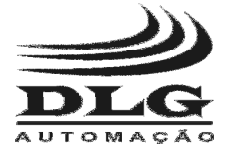

## **Configuration**

 The LMP-100 was designed so that its entire configuration is obtained through the Profibus master. Thus, the configuration process is simplified by eliminating the use of additional tools. The only parameter that is not configurable through the master is the LMP-100 address on the Profibus network.

 It is important to notice that as all configuration is sent to the LMP-100 at the Profibus DP parameterization state, configuration changes cause the device to leave the data exchange state and return to the parameterization state, temporarily stopping the data transfer between the Profibus and Modbus networks.

**Note:** Whenever functionality of bits grouped into one byte is described, consider **bit 0** as the least significant bit and **bit 7** as the most significant bit.

### Profibus address configuration

 The configuration of the LMP-100 Profibus address is accomplished through the selector switches located on the side of the device labeled "PROFIBUS ADDRESS".

 There are seven selector switches, which enable the encoding of a binary number between 0 and 127, representing the device Profibus address. The device must be assigned an address between 1 and 126, as addresses 0 and 127 are reserved.

 The selector switches are numbered from 1 to 7. The switch 1 is the address least significant bit, and the switch 7 is most significant one. As an example, to assign address 23 to the device, simply convert decimal number 23 into a 7-bit binary number:

 $23_{10} = 0010111_2$ 

 As the most significant bit is represented by switch number 7, the selector switches would have to be configured as:

> Switch  $1 = > ON$ Switch  $2 \Rightarrow ON$ Switch  $3 \Rightarrow ON$ Switch  $4 \Rightarrow$  OFF Switch  $5 =$  >  $ON$ Switch  $6 \Rightarrow$  OFF Switch  $7 = 0$ FF

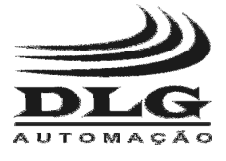

 The device reads the position of the selector switches immediately after being energized. The assigned address is kept constant during device operation, even if the position of the selector switches is changed. Therefore, to change the device's Profibus address it is necessary to change the position of the selector switches to encode the new address, turn off and re-energize the device.

### GSD file installation

 The GSD (General Station Description) file supplied with the LMP-100 details all the features and characteristics of the device. The file must be installed within the Profibus master configuration software. The GSD file installation procedure is manufacturer specific, so it is recommended to consult the respective Profibus master user manual.

 After proper installation of the GSD file, the entire configuration of the LMP-100 is done through the Profibus master configuration software.

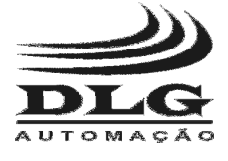

## Modbus network configuration

The LMP-100 provides the following configuration parameters for the Modbus network:

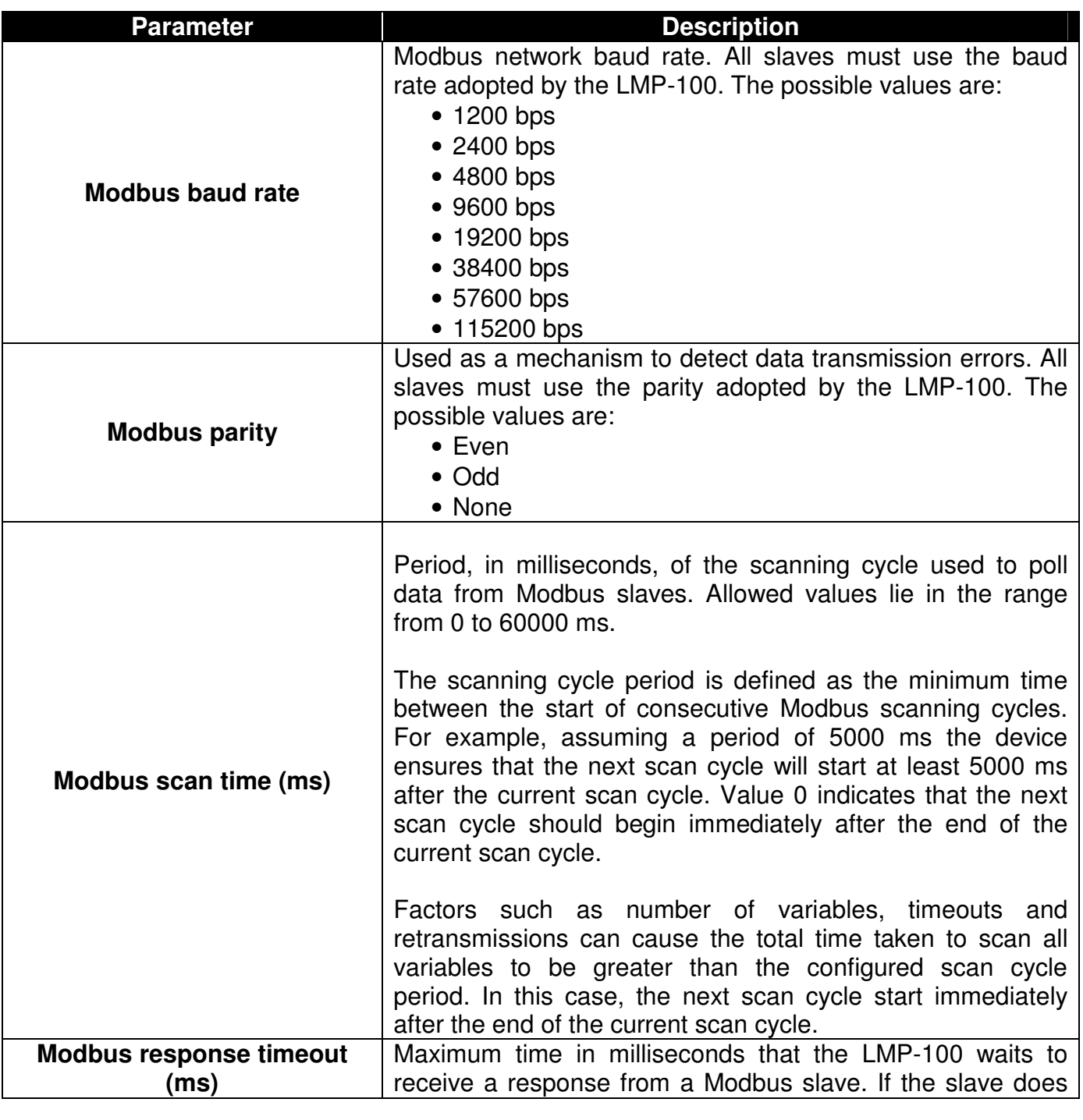

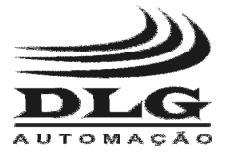

PROFIBUS/MODBUS GATEWAY

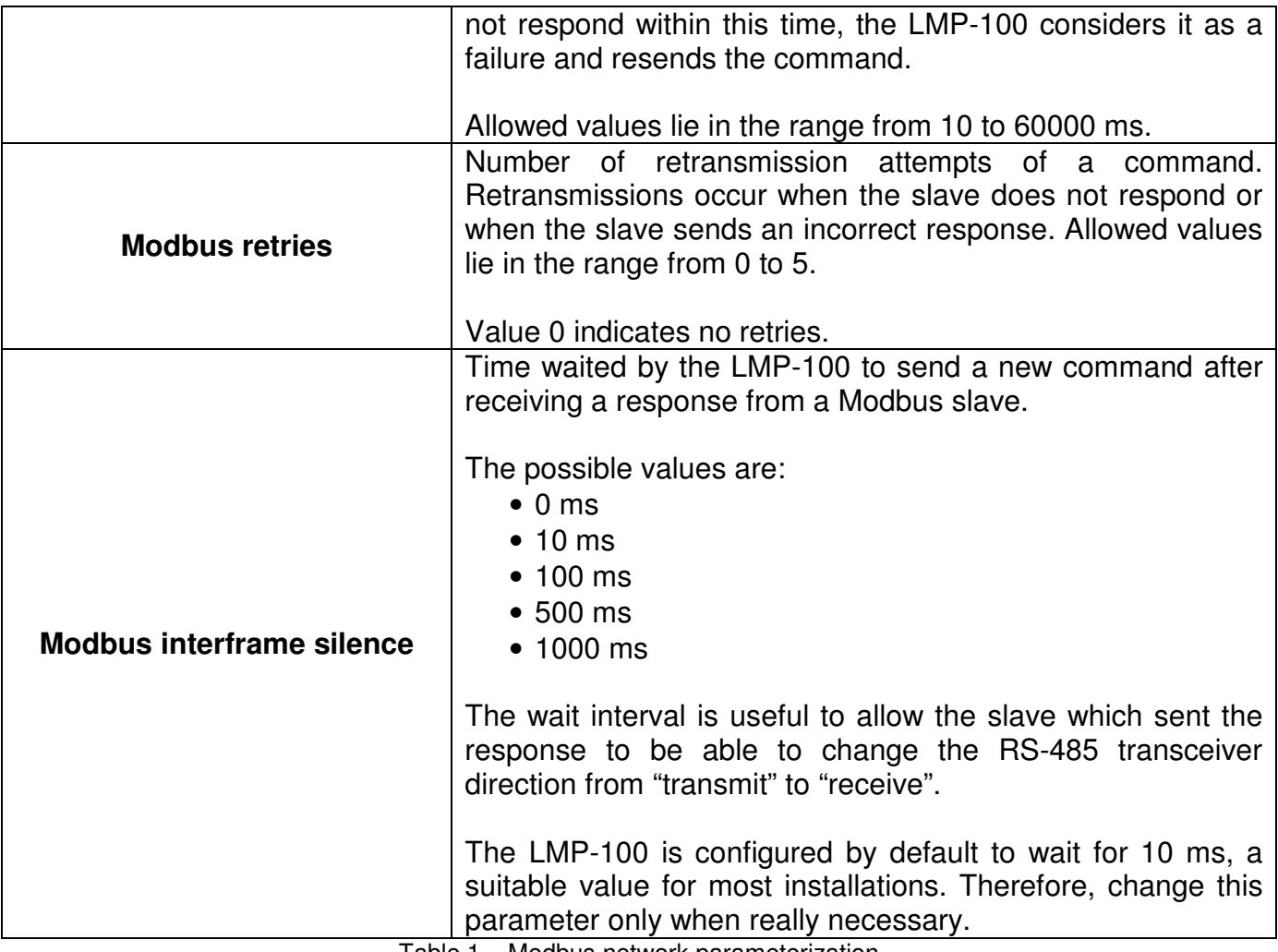

Table 1 – Modbus network parameterization

**Note:** Except for the Modbus parity, all the parameters listed above have a direct influence on the time interval needed by the LMP-100 to scan all Modbus slaves.

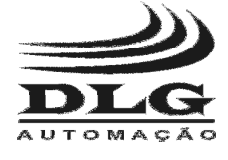

### Modbus rule configuration

 The LMP-100 defines a concept named "Modbus rule". Modbus rules define how to access Modbus variables that will be transferred to the Profibus network. A rule allows the definition of which Modbus variables should be mapped.

 A rule is classified as input rule or output rule. Input rules allow Modbus variables to be read and sent to the Profibus master. Output rules allow Modbus variables to be written with data sent by the Profibus master.

 The LMP-100 provides 38 Modbus rules, freely distributed between input and output rules according to the necessity. Rules are numbered R01, R02, ..., up to R38.

 It is essential to understand how Modbus rules are related to the Profibus buffers in order to operate the device correctly. The LMP-100 has two buffers, named input buffer and output buffer, each 244 bytes long, used for data exchange with the Profibus master. The input buffer is where the LMP-100 puts data to be transferred to the Profibus master. This data is polled from the Modbus slaves. The output buffer is where the LMP-100 places data received from the Profibus master. This data will be transferred to the Modbus slaves.

 Input rules produce and store data in the input buffer. Assuming an input rule R01, for example, which specifies reading of 5 Modbus registers, and remembering that a Modbus register is 2 bytes long it is easy to deduce that the rule produces 10 bytes. Therefore, 10 bytes from the input buffer stores the value of the 5 Modbus registers read. Still as another example, rule R12 specifies reading of 7 Modbus digital inputs. As Modbus encodes up to 8 digital inputs in a byte, this rule will produce 1 byte, also copied to the Profibus input buffer.

 Besides computing the total number of bytes produced by an input rule, the only question remaining is the order in which data is stored in the input buffer. The LMP-100 calculates and reserves space in the input buffer according to the ascending order of the rules. Therefore, starting at R01, the LMP-100 checks whether R01 is an input rule. If so, the LMP-100 computes the number of bytes reserved to map R01, and allocates them in the beginning of the input buffer. The potential input rules are allocated sequentially in the input buffer. The process is repeated up to R38.

 The procedure is analog for output rules. The computation of the byte total and evaluation order of the rules are the same.

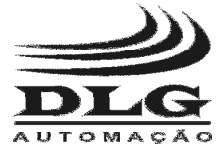

A Modbus rule is configured through the following parameters:

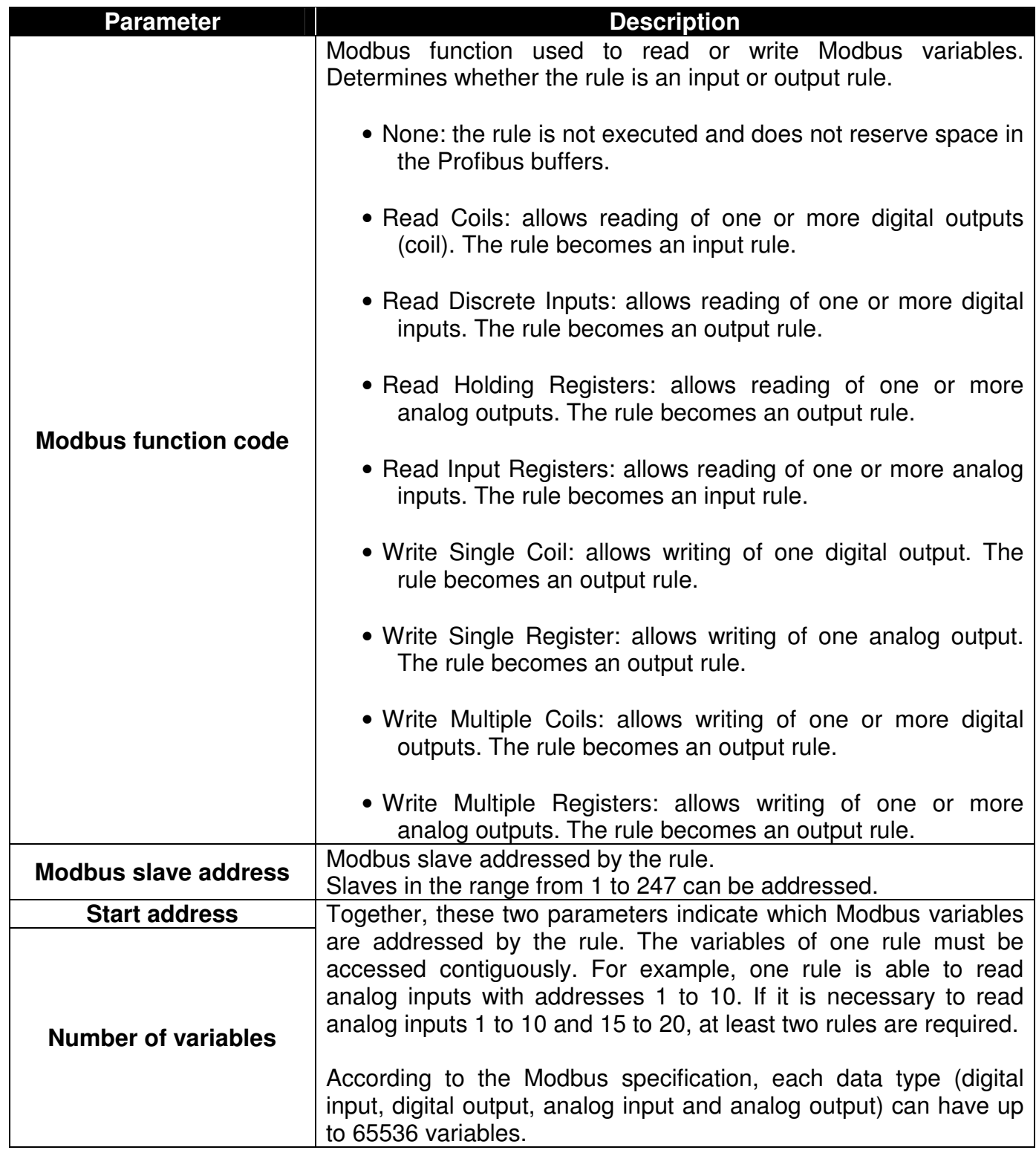

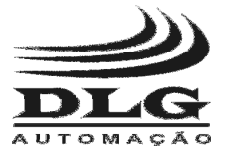

┱

# **LMP-100**  PROFIBUS/MODBUS GATEWAY

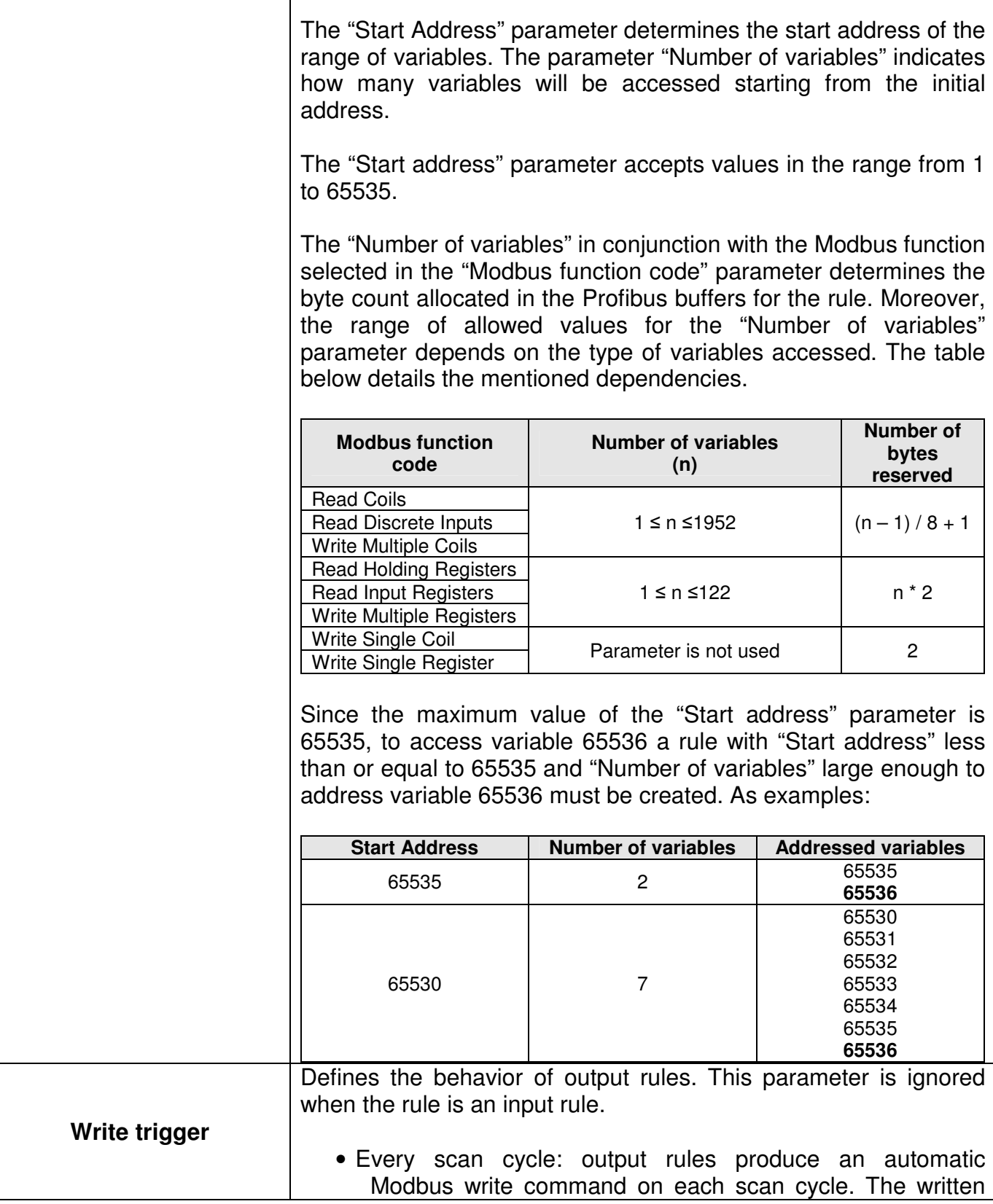

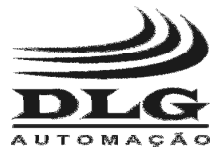

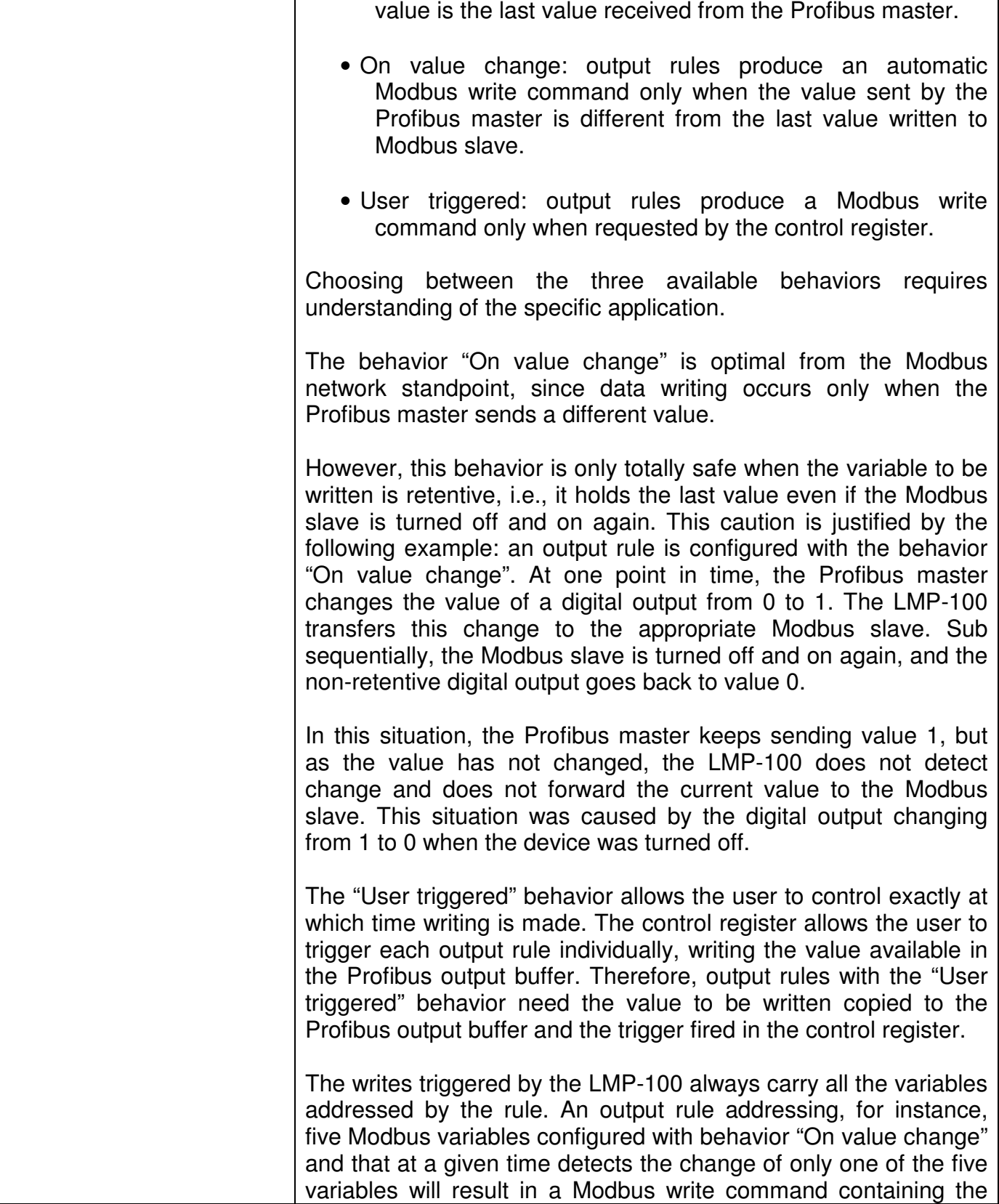

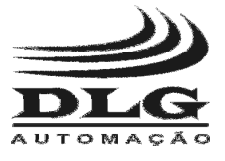

#### PROFIBUS/MODBUS GATEWAY

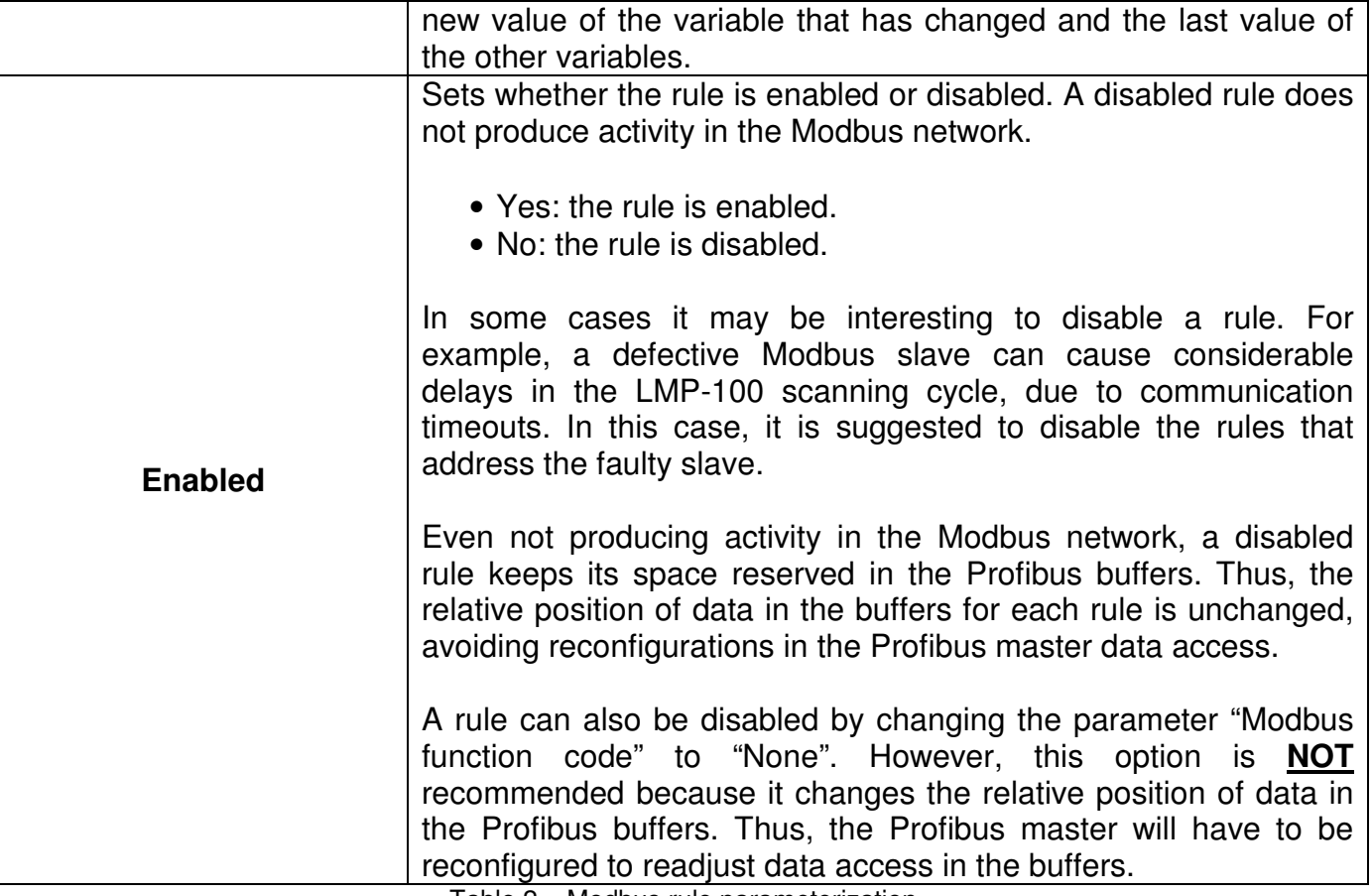

Table 2 – Modbus rule parameterization

 It is important to know how the Modbus functions encode the data exchanged between masters and slaves, since the LMP-100 transfers to the Profibus buffers Modbus data exactly as they are exchanged in the Modbus network. Table 3 details how data is encoded according to each Modbus function.

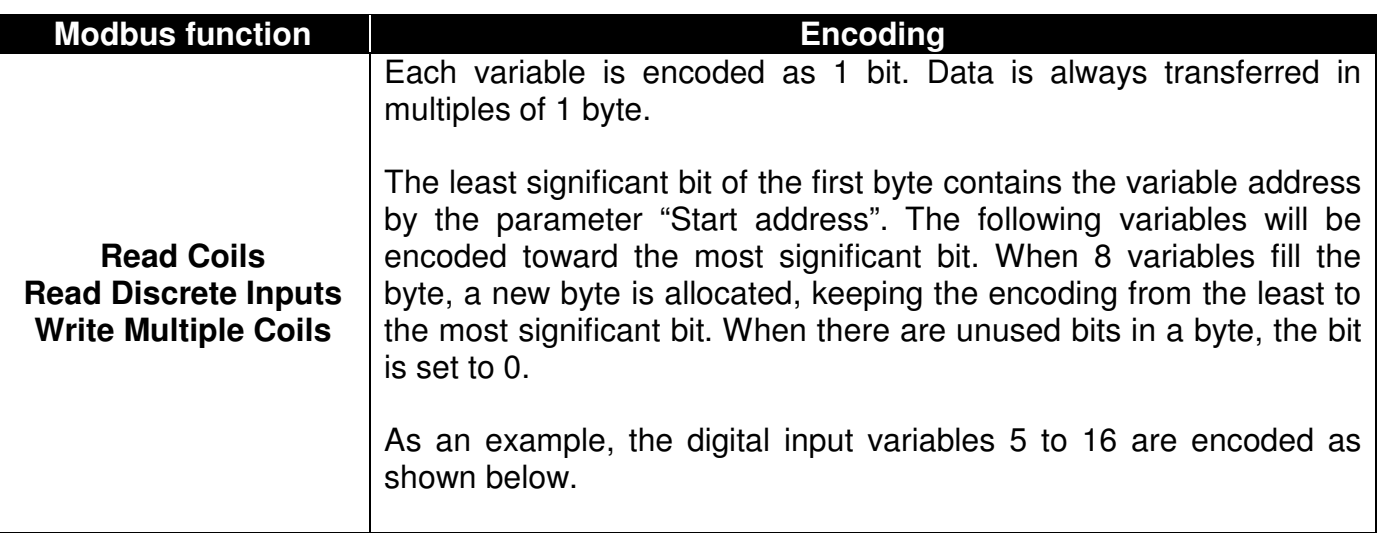

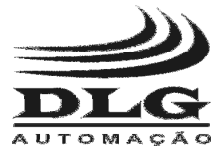

#### PROFIBUS/MODBUS GATEWAY

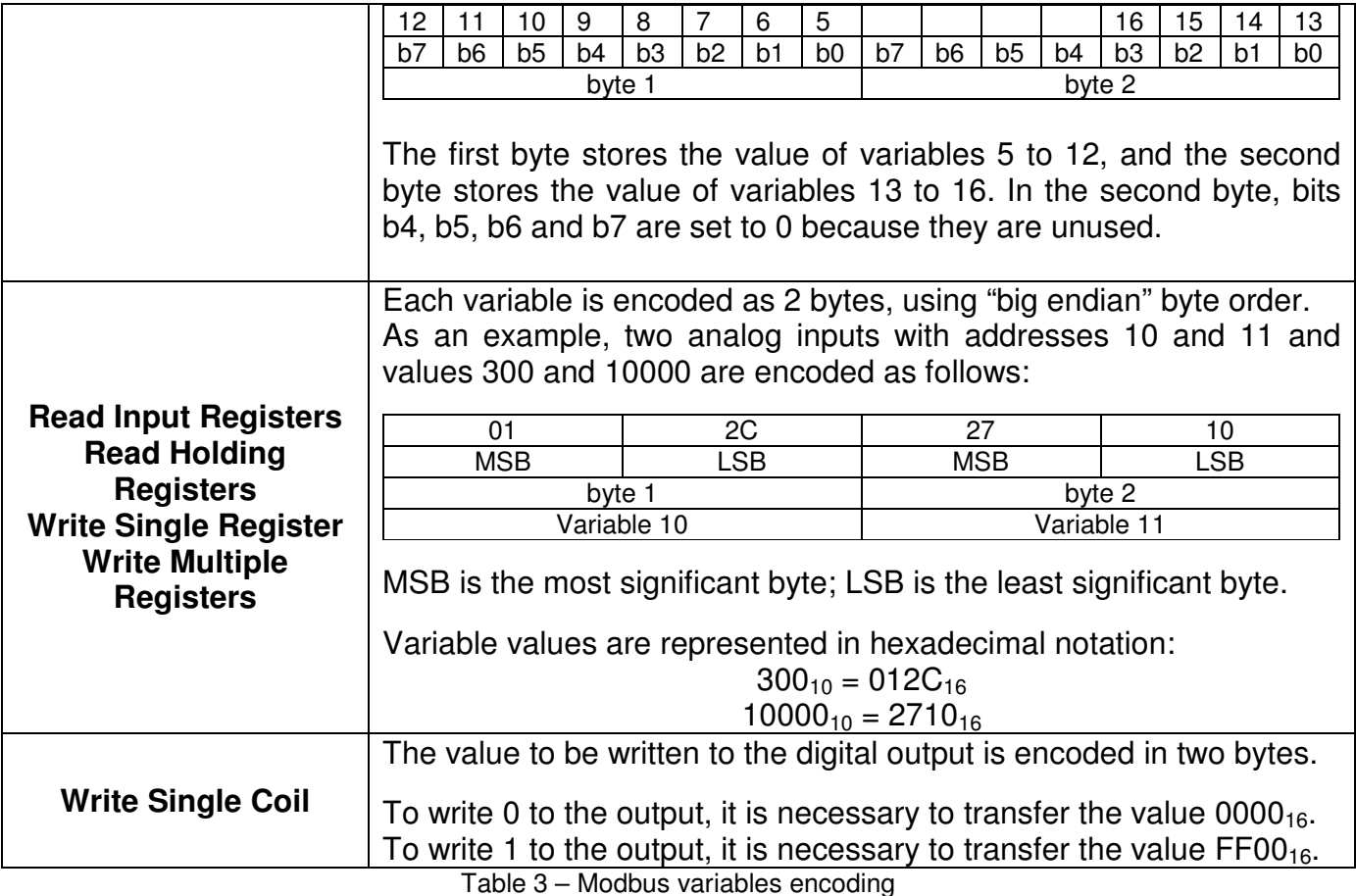

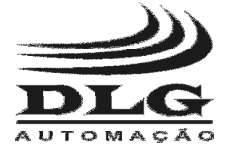

## **Diagnostics**

 The LMP-100 provides diagnostic information, describing in detail its operation status. The diagnostic information is encoded in 42 bytes, as shown below.

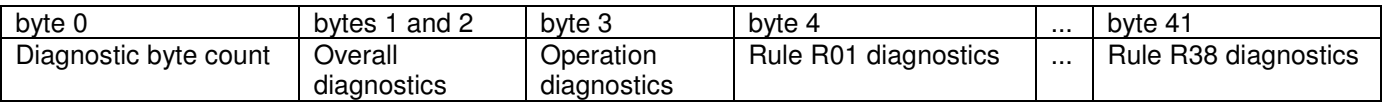

 Diagnostic is comprised of several conditions mapped into bits, where bits with value 1 indicate an alarmed condition.

 Byte 0 indicates the number of available diagnostic bytes. The LMP-100 provides 42 diagnostic bytes.

Bytes 1 and 2 contain the LMP-100 overall diagnostics, encoded as shown in table 4.

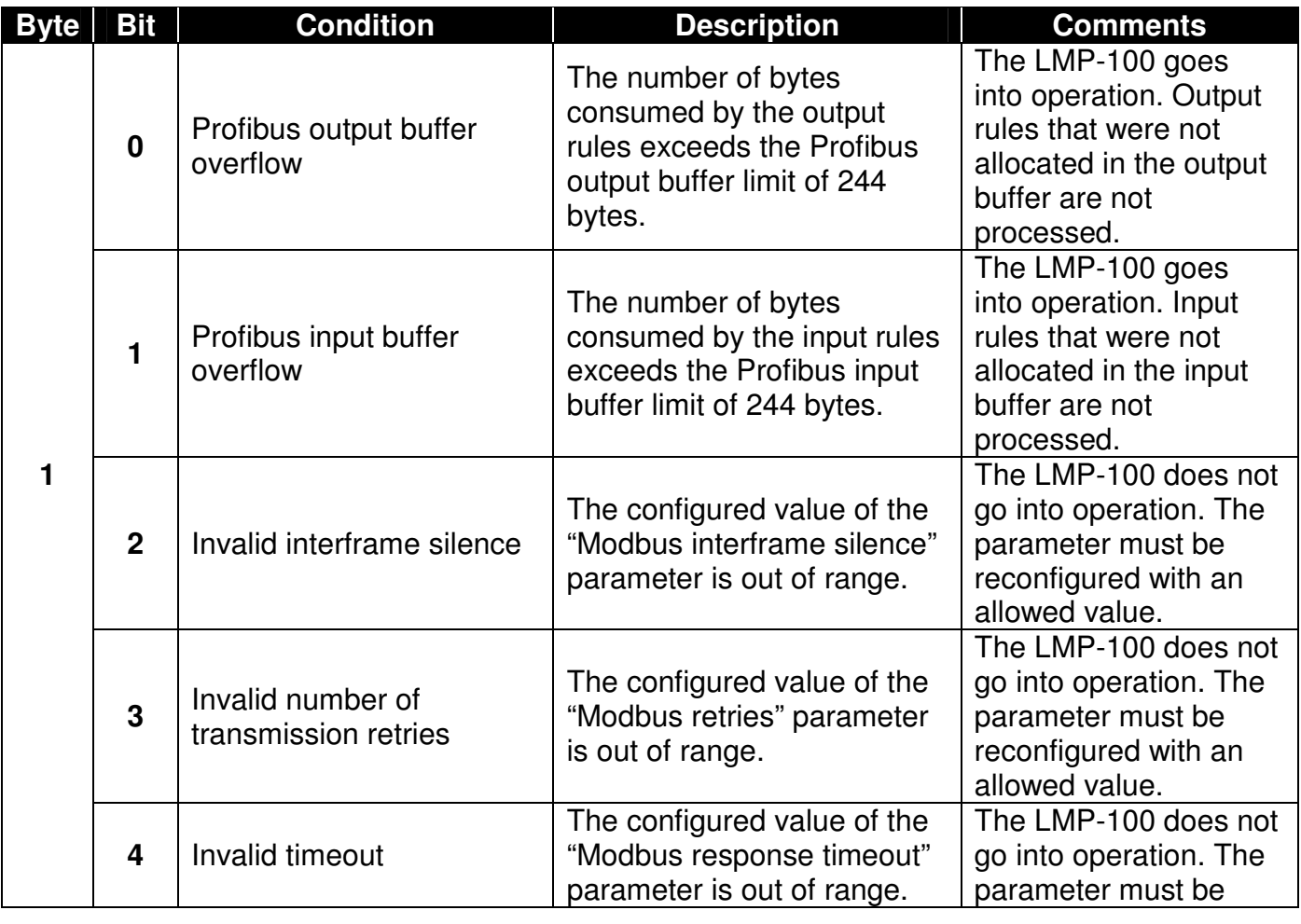

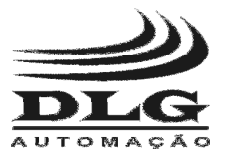

#### PROFIBUS/MODBUS GATEWAY

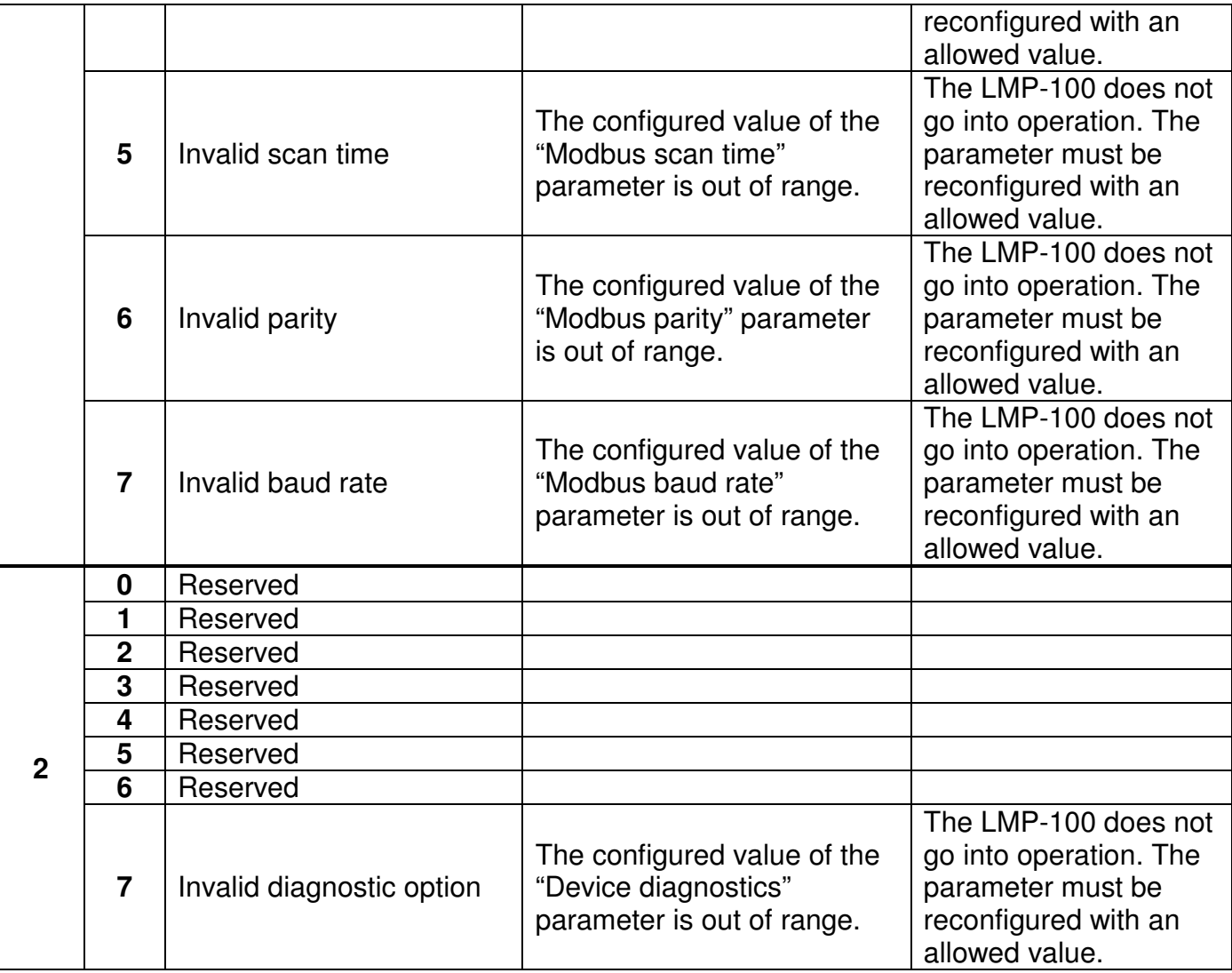

Table 4 – Overall diagnostics

Byte 3 contains the Modbus rules overall diagnostics, encoded as shown in table 5.

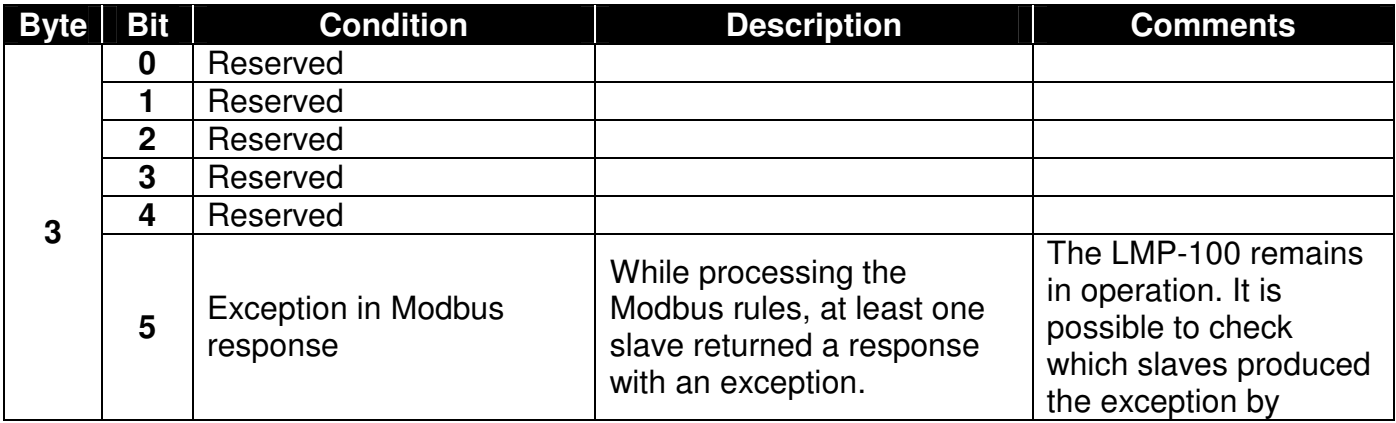

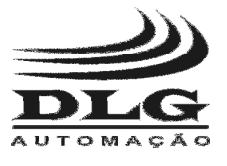

#### PROFIBUS/MODBUS GATEWAY

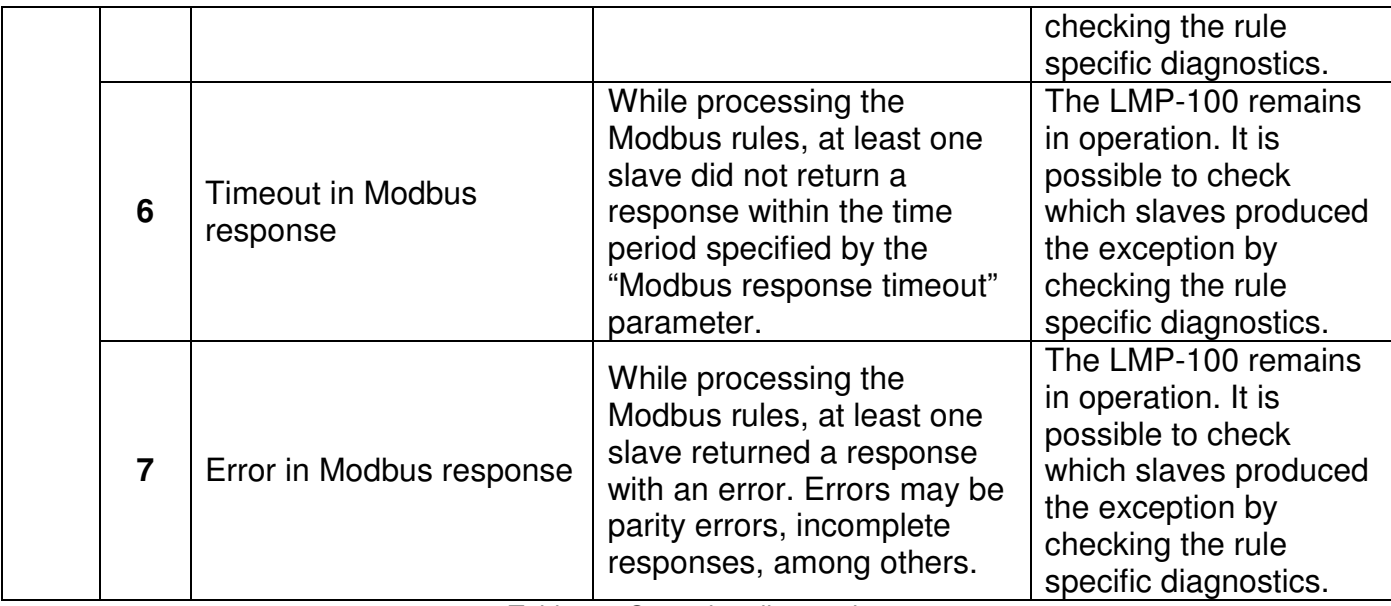

Table 5 – Operation diagnostics

 Bytes 4 to 41 contain detailed diagnostics of Modbus rules R01 to R38, respectively. Information is encoded as shown below.

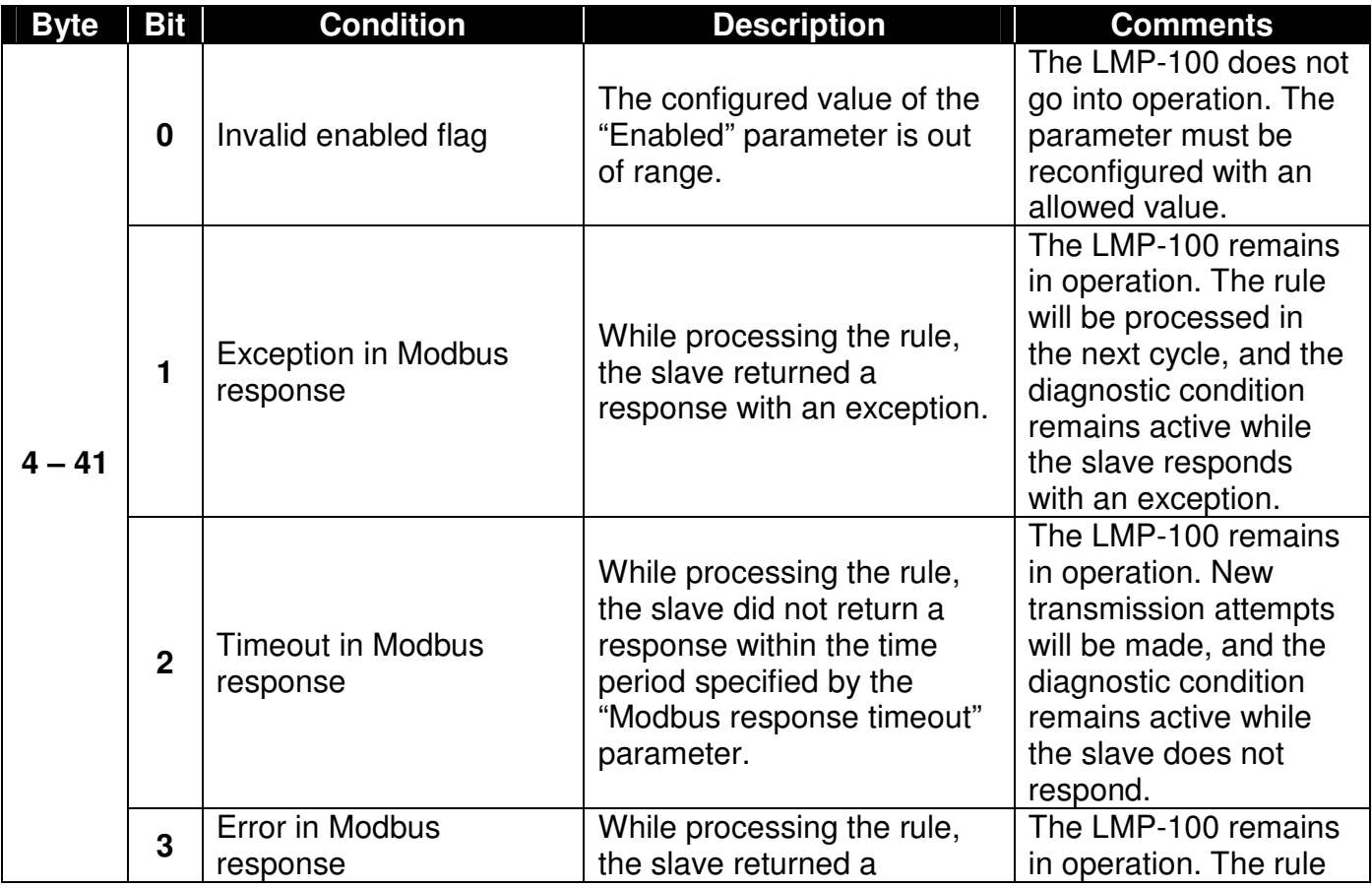

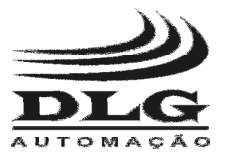

#### PROFIBUS/MODBUS GATEWAY

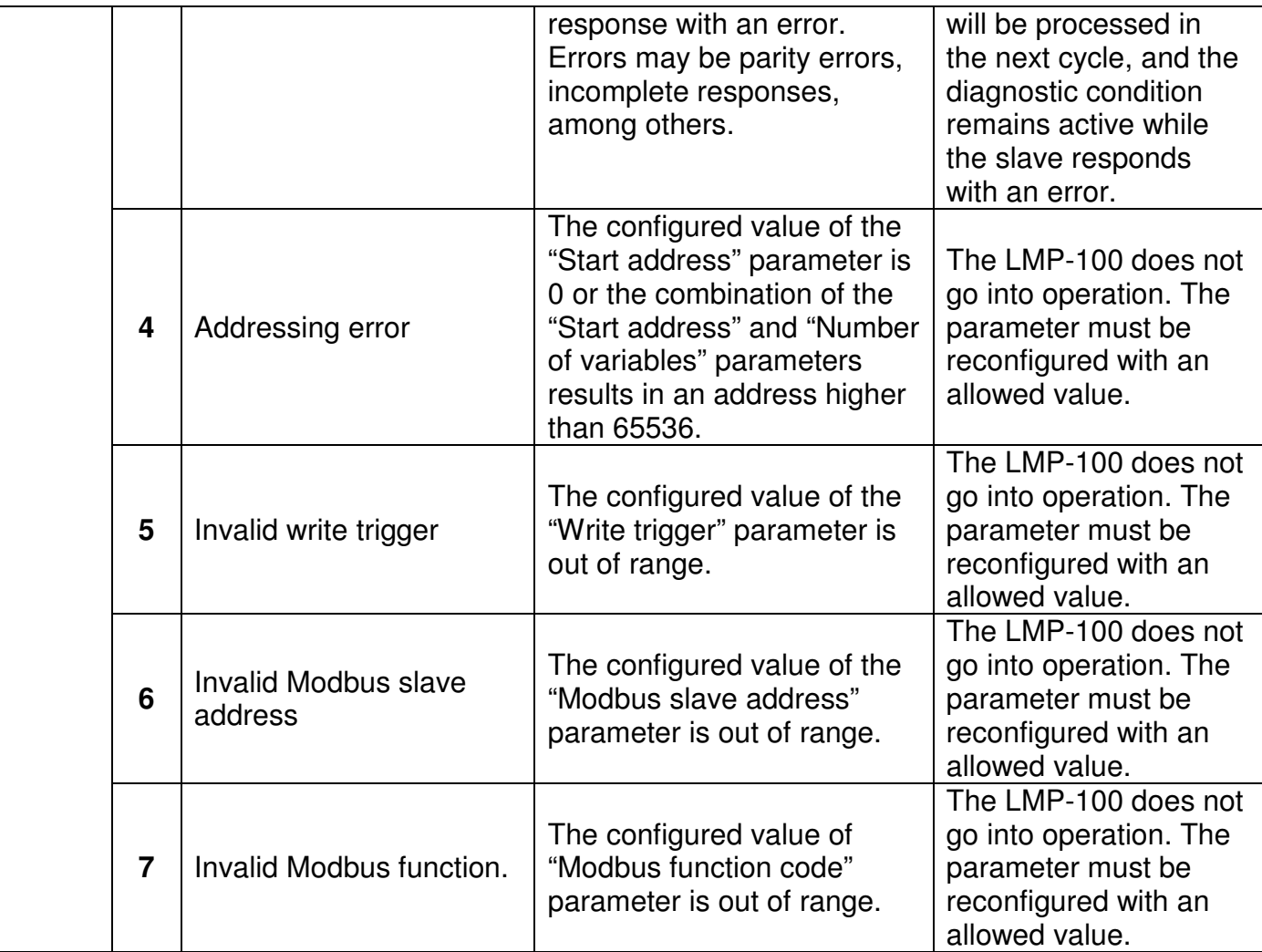

Table 6 – Modbus rule diagnostics

 Diagnostic data can be obtained through two mechanisms. The choice of mechanism is done via the "Device diagnostics" parameter. The options are:

• Profibus input: diagnostic data is transferred to the start of the Profibus input buffer. Thus, the Profibus master accesses diagnostic data in the same way that it accesses Modbus input data. The Modbus input data produced by the Modbus rules are placed right after the diagnostic data.

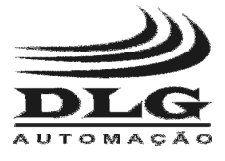

• Profibus extended diagnostics: diagnostic data is transferred to the Profibus master via a Profibus protocol functionality named extended diagnostics.

The LMP-100 provides exactly the same diagnostic data for both mechanisms.

 The choice of mechanism for accessing diagnostic data must take into account certain factors. The "Profibus input" option lets diagnostic data to be accessed easily, since they are mapped to the Profibus input buffer. However, as they are mapped to the the input buffer, they take space in the buffer, reducing the number of Modbus input variables that can be mapped through the rules. The "Profibus extended diagnostics" option does not make use of the input buffer to send diagnostic data, taking advantage of the Profibus extended diagnostics functionality. Thus, the entire input buffer can be used to access Modbus input variables. However, the Profibus master configuration required to access the extended diagnostic data is usually more difficult than the configuration to access data from the input buffer. In addition, some Profibus masters simply do not allow the user to access extended diagnostics.

 Looking at the factors mentioned above, the decision on which diagnostics mechanism to be chosen is weighted by the effort required to access the data, the possibility of reserving part of the input buffer for diagnostic data, and also by the extended diagnostic data access in the chosen Profibus master.

 The ST (Status) LED is lit when at least one diagnostic condition is alarmed. When all conditions return to normal, the ST LED turns off.

 In addition to diagnostic conditions, the ST LED is also used to indicate device failure. Failures cause the device to stop operating. In such cases, the device automatically reboots every 10 seconds in an attempt to recover. The failure is identified by the frequency with which the ST LED flashes. While in failure conditions, the ST LED alternates between a minor cycle in which it blinks rapidly and large cycle when it is turned off. The number of times the LED blinks in the minor cycle indicates the specific failure. The RUN LED turns off while the device is in failure conditions. The table below shows the possible failures, how to identify them and the possible recovery options.

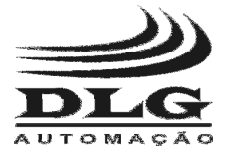

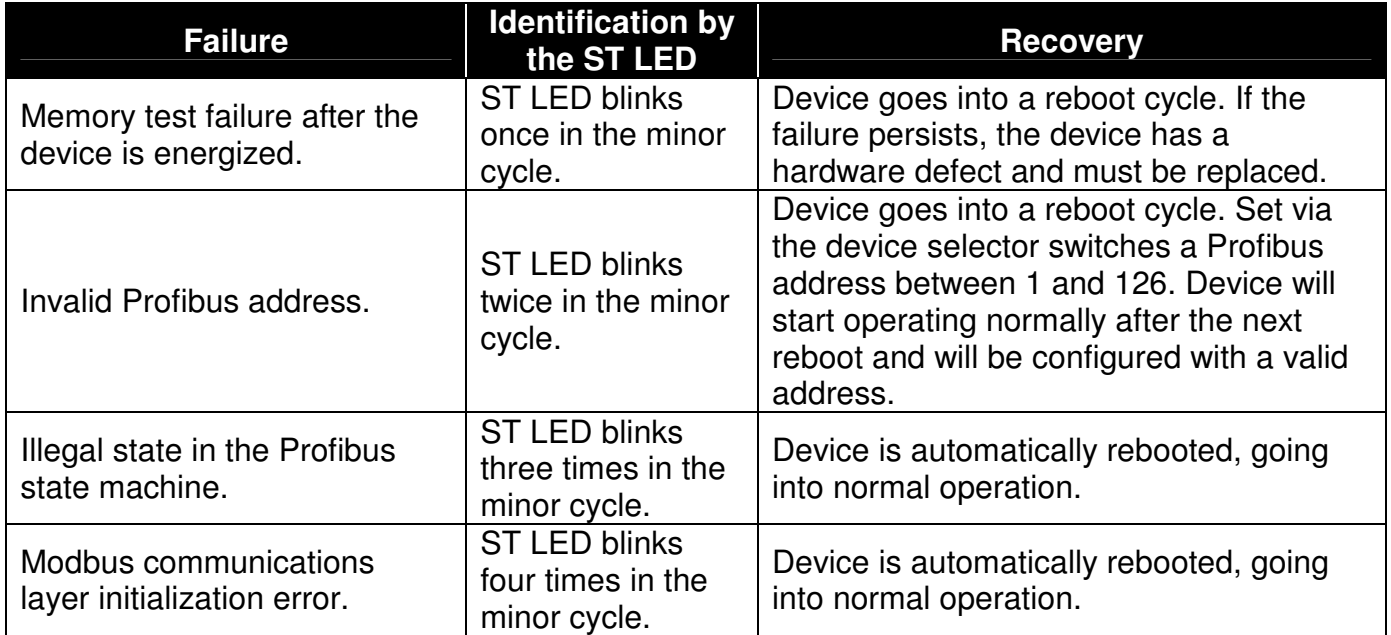

Table 7 – Failure identification via the ST LED.

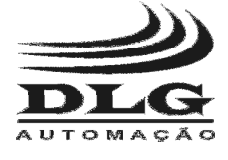

### Control register

 The LMP-100 provides the user with a data area called control register, where several settings can be performed on the device.

 The control register is located at the start of the Profibus output buffer, occupying the first 16 bytes. Therefore, to calculate the location of data consumed by the write rules it must be considered that data is arranged immediately after the control register, after byte 16.

The control register contents are shown below.

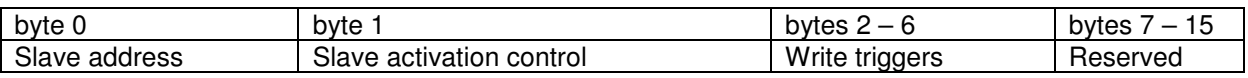

 Bytes 0 and 1 of the control register allow controlling the activation of Modbus slaves. Activation means the possibility of stopping and reestablishing communications with a Modbus slave while the LMP-100 is operating, without the need for Modbus rule reconfiguration.

 As explained before in the rule configuration section, each rule has a parameter called "Enabled", with the purpose of avoiding that a the rule produces activity in the Modbus network. This parameter is interesting in situations such as failure or removal of a Modbus slave, which cause network timeouts due to rules that address the referred slave. The "Enabled" parameter can be set to value "No" in all rules that address the missing or defective Modbus slave, preventing Modbus communications with the slave. However, it is important to emphasize again that any change in the LMP-100 parameters stops data exchange while the the device is reparameterized by the Profibus master.

 The activation control in the control register is an option for situations where it is interesting to the interrupt communications with a Modbus slave without reparameterization of the LMP-100. The LMP-100 treats as disabled the Modbus rules that address a deactivated Modbus slave. The rules remain disabled until slave reactivation is requested in the control register or until the equipment is reparameterized. When reparameterized the rule enabled state is a function solely of its "Enabled" parameter value.

 Byte 0 must be set with the address of the Modbus slave that will have its activation state changed. Byte 1 allows choosing if the slave will be activated or deactivated and also trigger the activation change. The byte encoding is shown below.

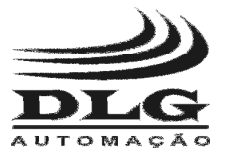

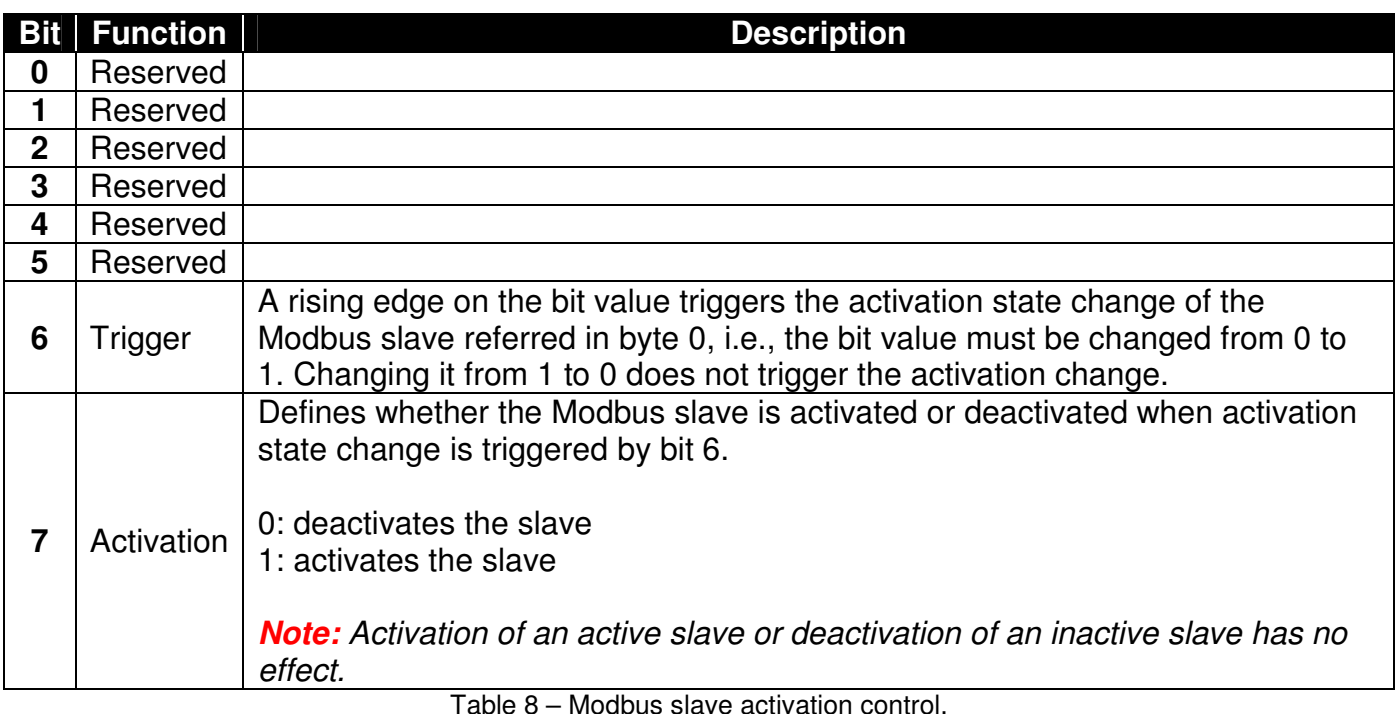

 The control register is also used to trigger write rules in which the parameter "Write trigger" is set to "User triggered". As explained before in the rule configuration section, a user triggered rule gives the user complete control on when the write command is sent to the Modbus network. Bytes 2 to 6 of the control register are encoded in a way that each rule has a trigger bit. It is important to note that the trigger bits only results in Modbus writes if the rule is configured as user triggered. The other two write options ("Every scan cycle" and "On value change") are not affected, since they handle writing in an automatic fashion.

 The table below details the byte encoding for write triggering. The write is triggered by a rising edge in the corresponding bit, i.e., changing its value from 0 to 1. Changing the bit value from 1 to 0 does not trigger writing.

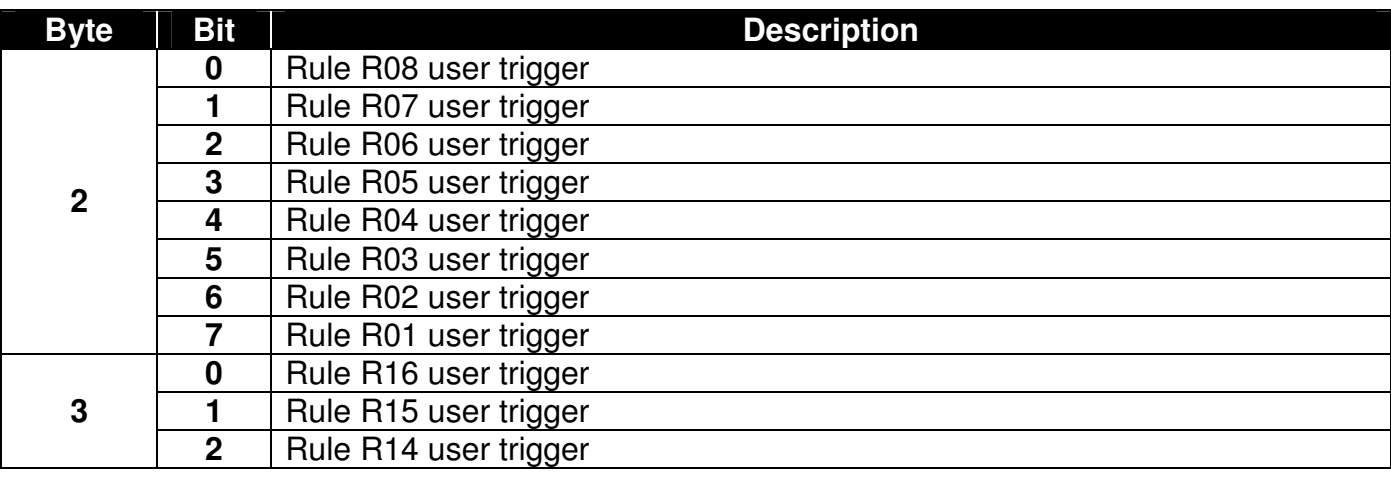

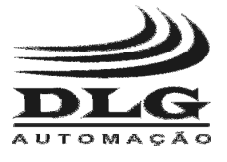

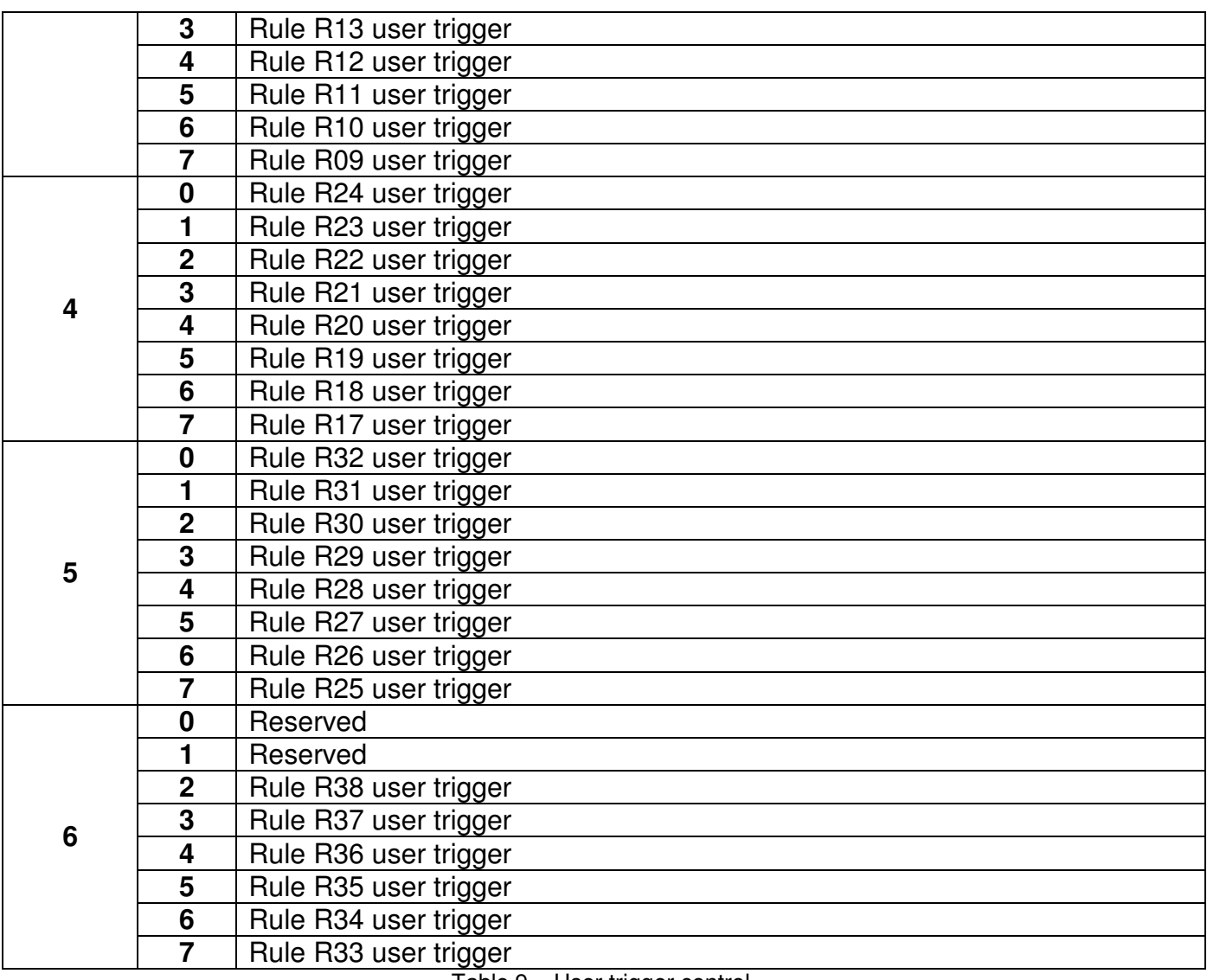

Table 9 – User trigger control.

**Note:** bytes 7 to 15 of the control register are reserved and have no effect on the device operation.

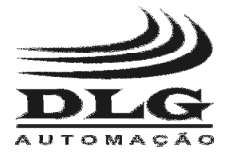

# Electrical Installation

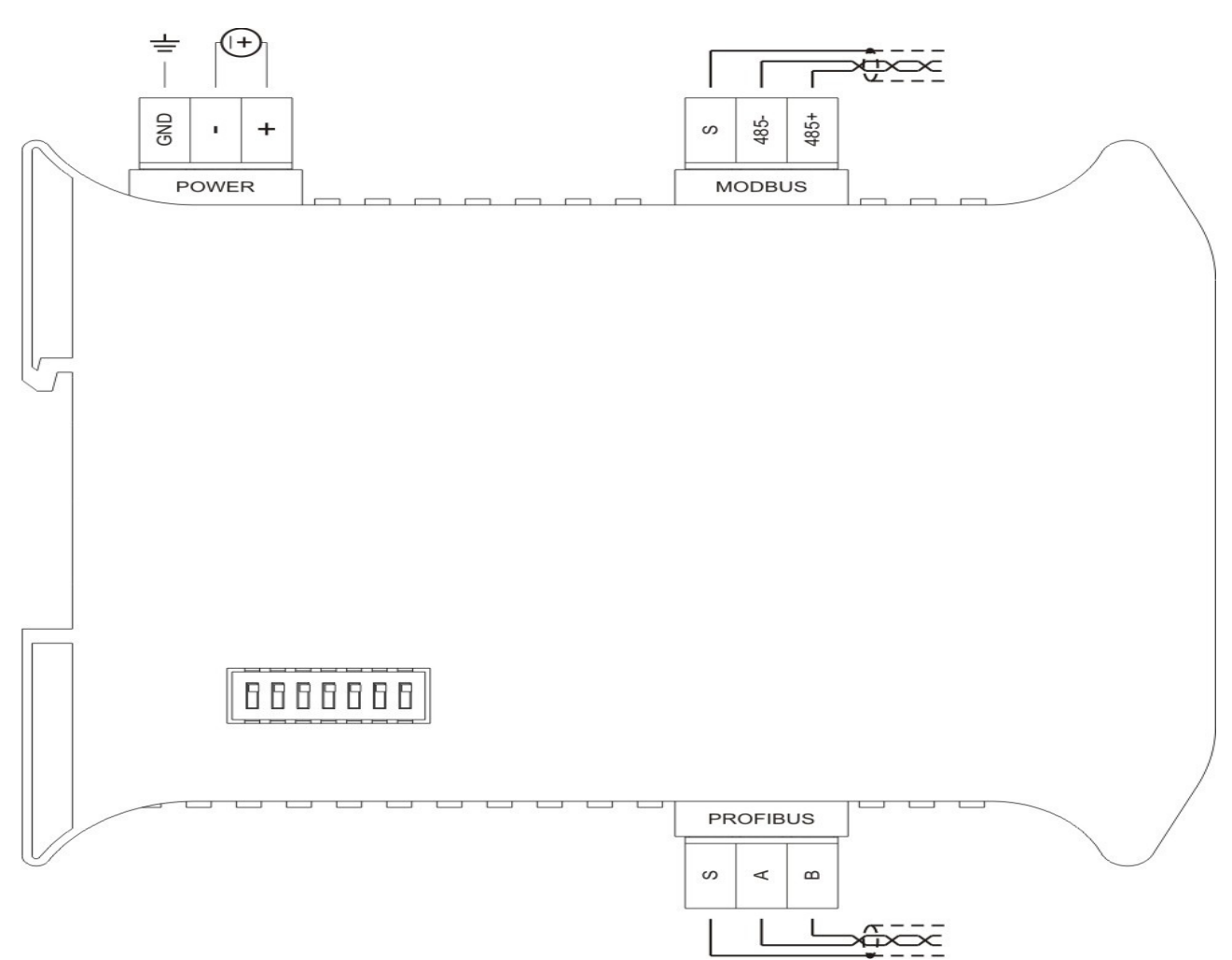

Figure 3 – LMP-100 electrical connections.

**Attention:** all cables must be "crimped" with eyelet terminals for cables up to 1.5 mm<sup>2</sup> unless otherwise stated. For the interconnection of communication signals it is recommended to use woven shielded cables and the woven grounding must be done on the **S** terminal and other ground references located at the bus extremities.

## Power Supply

The LMP-100 must be powered through the  $+ e$  – terminals with voltage in the range from 20.4 to 28.8 Vdc. The GND terminal is used to ground the "mass" to the panel. It is recommended to use 1,5mm<sup>2</sup> cables to the  $+$  and  $-$  terminals and 2,5mm² cables to the ground. The wiring diagram is described in the picture.

## Profibus DP Communications

 The LMP-100 provides a Profibus DP over RS-485 serial communication channel. Connections to this channel are made through terminals named positive (B), negative (A) and shield (S).

 Connection to the Profibus DP channel can also be made through the DB9 connector available on the LMP-100. The connection must be made using standard Profibus DP connectors.

 The DB9 connector and the terminals are internally wired, and can be used together. For example, the LMP-100 may be connected to the Profibus master through the terminals and a network analyzer can be simultaneously connected to the DB9 connector, without disturbing the device operation.

### Modbus RTU Communications

 The LMP-100 provides a Modbus RTU over RS-485 serial communication channel. Connections to this channel are made through terminals named positive (485+), negative (485-) and shield (S).

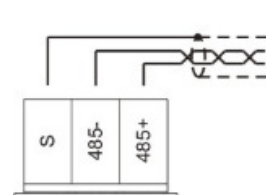

**MODBUS** 

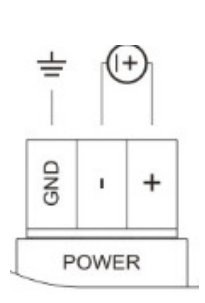

PROFIBUS

 $\omega$ ď  $\omega$ 

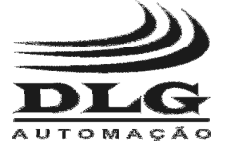

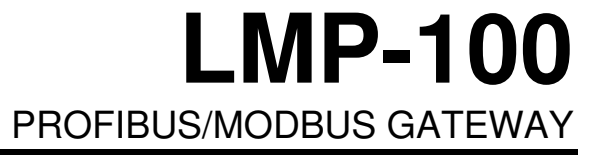

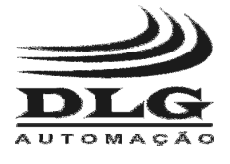

## Mechanical Installation

Fix the LMP-100 on the the top of the DIN rail.

Using a screwdriver, pull the lock that is located at the bottom of the LMP-100. After pulling the lock, fix the LMP-100 at the bottom of the DIN rail.

Release the lock and make sure that the LMP-100 is attached to the DIN rail.

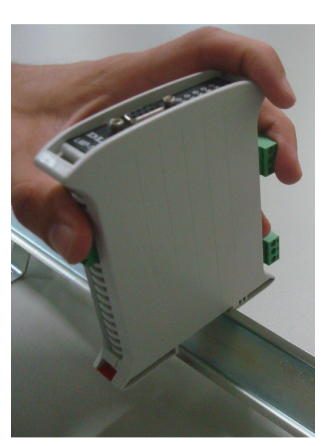

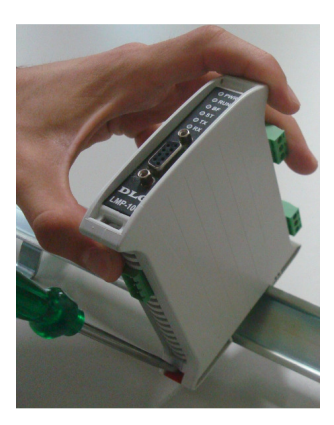

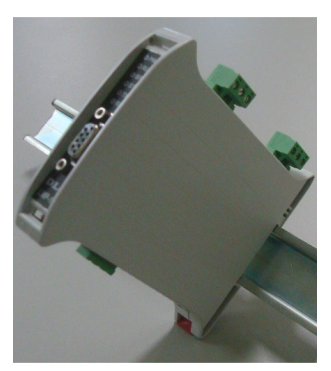

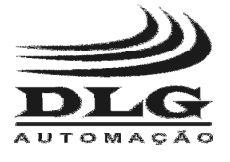

## **Recommendations**

 It is recommended to use only appropriate tools for the LMP-100 installation and maintenance.

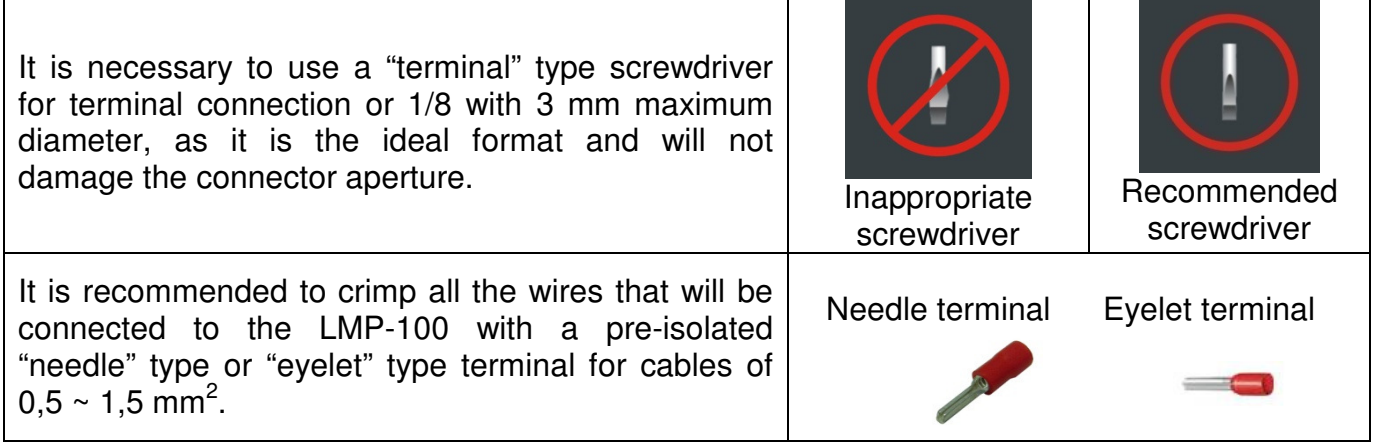

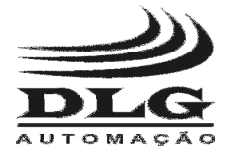

## **Warranty**

 The manufacturer assures to the equipment owners, identified by the purchase invoice, warranty of 1 (one) year as follows:

- 1. The warranty period begins on the data of the invoice issue.
- 2. Within the warranty period, the labor and parts used for repairing damage occurred in normal use are free.
- 3. For repairs, send the equipment along with the shipping invoices to our factory in Sertaozinho, Sao Paulo state, Brazil. DLG's address is available at the end of this manual.
- 4. The owner is responsible for transportation costs and risks.
- 5. Warranty will be automatically suspended if changed are made to the equipment by personnel not authorized by DLG, defects caused by mechanical shock, exposure to conditions unfit for use or tampering with the product.
- 6. DLG disclaims any charge relating to unauthorized repairs or replacements due to failures caused by agents external to the equipment, the improper use of them and as a result of unforeseeable circumstances or major forces.
- 7. DLG ensures full operation of the equipment described herein and all existing operations.

# **Notes**

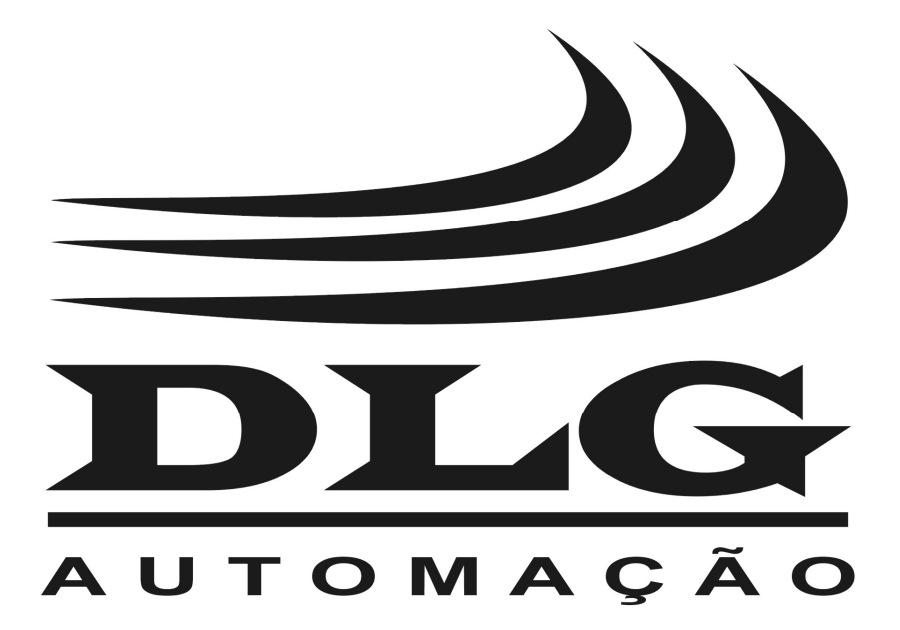

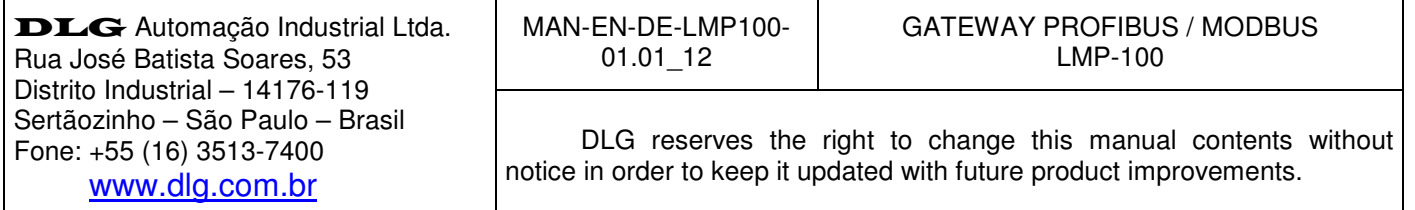